# sgi

# SGI NAS **CIFS User Guide**

**Release 3.1.x**

007-5949-001

Copyright © 2013 SGI. All rights reserved; provided portions may be copyright in third parties, as indicated elsewhere herein. No permission is granted to copy, distribute, or create derivative works from the contents of this electronic documentation in any manner, in whole or in part, without the prior written permission of SGI.

SGI reserves the right to make changes to this document at any time without notice and assumes no responsibility for its use.

Refer to the latest product announcement or contact your local SGI representative for information on feature and product availability.

This document includes the latest information available at the time of publication.

### TRADEMARKS AND ATTRIBUTIONS

SGI, Silicon Graphics, Supportfolio and the SGI logo are trademarks or registered trademarks of Silicon Graphics International Corp. or its subsidiaries in the United States and other countries. Solaris and OpenSolaris are trademarks or registered trademarks of Sun Microsystems, Inc. in the U.S. and other countries. Microsoft and Windows are registered trademarks or trademarks of Microsoft Corporation in the United States and/or other countries. All other trademarks mentioned herein are the property of their respective owners.

Document Number: 007-5949-001

# **Table of Contents**

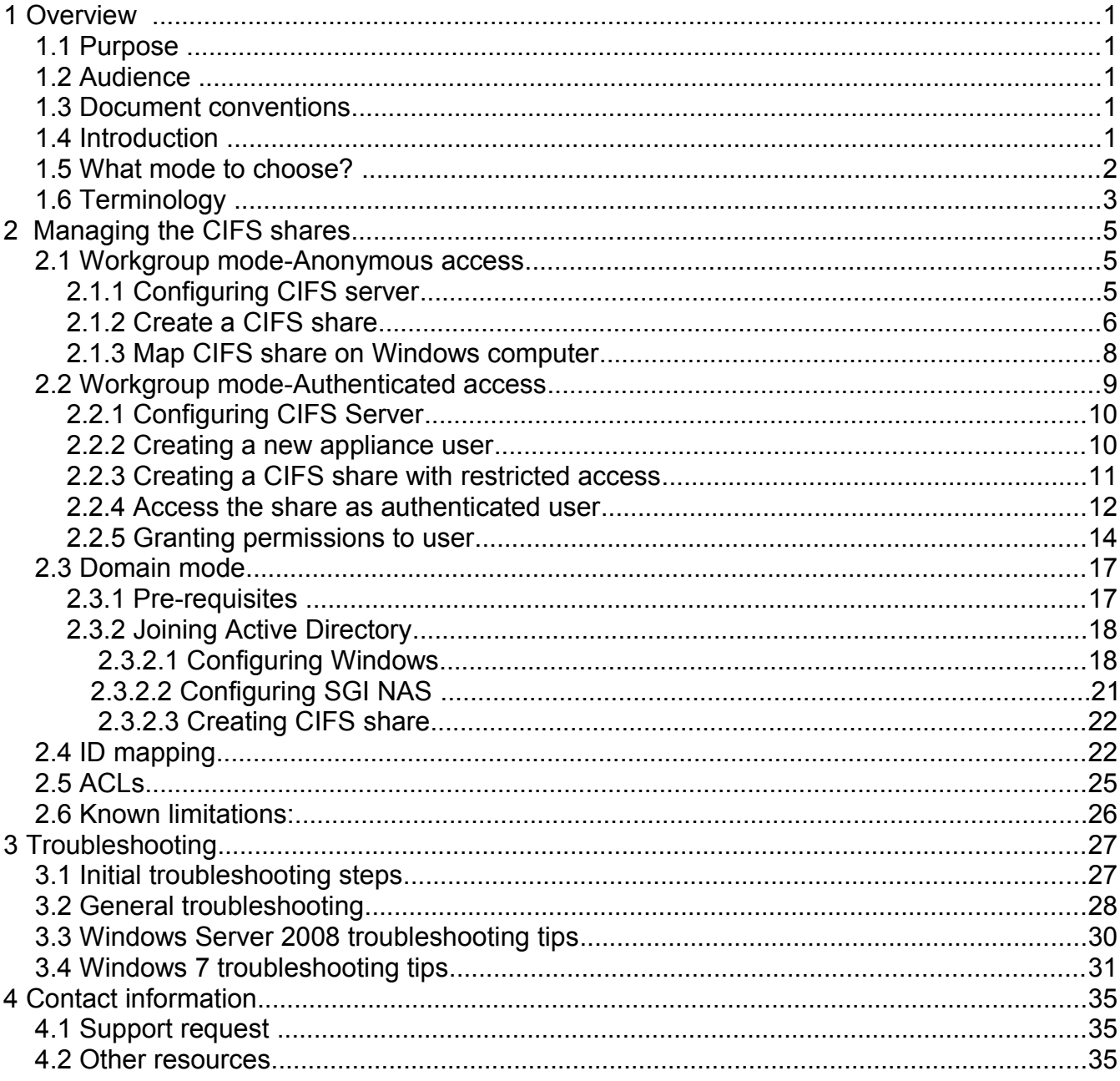

# <span id="page-4-4"></span><span id="page-4-3"></span> **1 Overview**

# **1.1** Purpose

<span id="page-4-2"></span>This guide describes how to create the CIFS share on the SGI NAS side, operate shares in workgroup and domain modes, Active directory integration tips, give permissions to specified users, and create identity mappings.

# **1.2** Audience

<span id="page-4-1"></span>The audience for this guide is SGI NAS administrators, system administrators, users or any other involved parties.

### **1.3** Document conventions

SGI NAS Management Console (NMC) commands:

### **nmc:/\$**

• UNIX shell commands:

#

• A note or another piece of important information:

<span id="page-4-0"></span>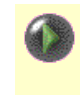

### **1.4** Introduction

SGI NAS provides one of the best existing kernel and ZFS-integrated CIFS stacks, with native support for Windows Access Control Lists (ACL). This document explains how to use CIFS capabilities to share SGI NAS folders for:

- Anonymous access
- Authenticated access in:
	- Workgroup mode
	- Domain mode

CIFS service operational mode is system-wide, and it is either workgroup or domain. To state the same differently, SGI NAS cannot provide some CIFS shares to workgroup users and, simultaneously, other shares to users joined via Active Directory.

By default, NexentaStor operates in workgroup mode. The default pre-configured workgroup name is: **WORKGROUP**.

# <span id="page-5-0"></span> **1.5** What mode to choose?

The system administrator decides which mode can best match the company's network configuration needs.

Basically, workgroups are used in small companies or home networks and can be best understood as group of loosely connected computers. It means that each computer is sustainable on its own. It has its own user list, it's own access control and its own resources. In order for a user to access resources on another workgroup computer, that exact user must be setup on the other computer. This method is simple to design and implement, but since your network is growing it becomes difficult for management. For example, a user needs an account on all the computers it needs to access and any account changes, (i.e. password changing) are need to be done on all the computers in a workgroup. It's not applicable for a network of 50 computer systems.

### Workgroup mode:

- Applies in small networks (less than 10 computers)
- Easy to setup and doesn't require any additional knowledge
- Requires setting up account and password on each and every computer

**Domain** is a trusted group of computers that share security, access control and have data passed down from a centralized domain controller server or servers. Domain mode requires additional arrangements on Windows side, i.e it requires configured Domain Controller with DNS (Windows Server 2003/2008) which handles all the aspects of granting user permission to login. Domain mode is commonly used in large networks and provide advanced centralized management and security, but more complex in design and implementation at the same time.

### Domain mode:

- Single location for all user accounts, groups and computers, passwords are the same for all computers.
- Requires configured Domain Controller (or two: primary and backup) with Active Directory and DNS server.
- More difficult to set up and requires additional knowledge.

<span id="page-6-0"></span>Independently of whether you use appliance's CIFS for anonymous access, authenticated (workgroup) or in domain mode, the very first step is to configure CIFS server on SGI NAS. Read more about that in corresponding sections of this document:

# **1.6** Terminology

Check out the following table to view terms that used in this document:

| <b>Term</b>             | <b>Description</b>                                              |
|-------------------------|-----------------------------------------------------------------|
| CIFS <sup>A</sup>       | Decipher as 'Common Internet File System' is an application-    |
|                         | layer network protocol mainly used to provide shared access     |
|                         | to files, printers, serial ports, and miscellaneous             |
|                         | communications between nodes on a network. Mainly works         |
|                         | with computers running Windows OS.                              |
| <b>Active Directory</b> | Active Directory is a technology that uses modified versions of |
|                         | existing protocols and services that provides a variety of      |
|                         | network services, including: LDAP, Kerberos-based               |
|                         | authentication, DNS-based naming, etc.                          |
| <b>ID mapping</b>       | The possibility to integrate and give an access to Unix shared  |
|                         | filesystems to Windows users. Mapping Windows SID to UNIX       |
|                         | UID and GID.                                                    |
| <b>Workgroup mode</b>   | The way to map CIFS share on SGI NAS to Windows OS              |
|                         | without using domain.                                           |
| Domain mode             | The mode in which SGI NAS joins Active Directory.               |
| <b>Member Server</b>    | Is a computer that runs an operating system in the Windows      |
|                         | 200x Server family, belongs to a domain and is not a domain     |
|                         | controller.                                                     |
| <b>Domain</b>           | Is a computer that runs an operating system in the              |
| <b>Controller</b>       | Windows 200x Server family and uses Active Directory to store   |
|                         | a read-write copy of the domain database, participate in        |
|                         | multimaster replication, and authenticate users.                |
| <b>Anonymous</b>        | Access to CIFS share with user 'smb'                            |
| access                  |                                                                 |

<span id="page-6-1"></span>A Read more on<http://en.wikipedia.org/wiki/CIFS>

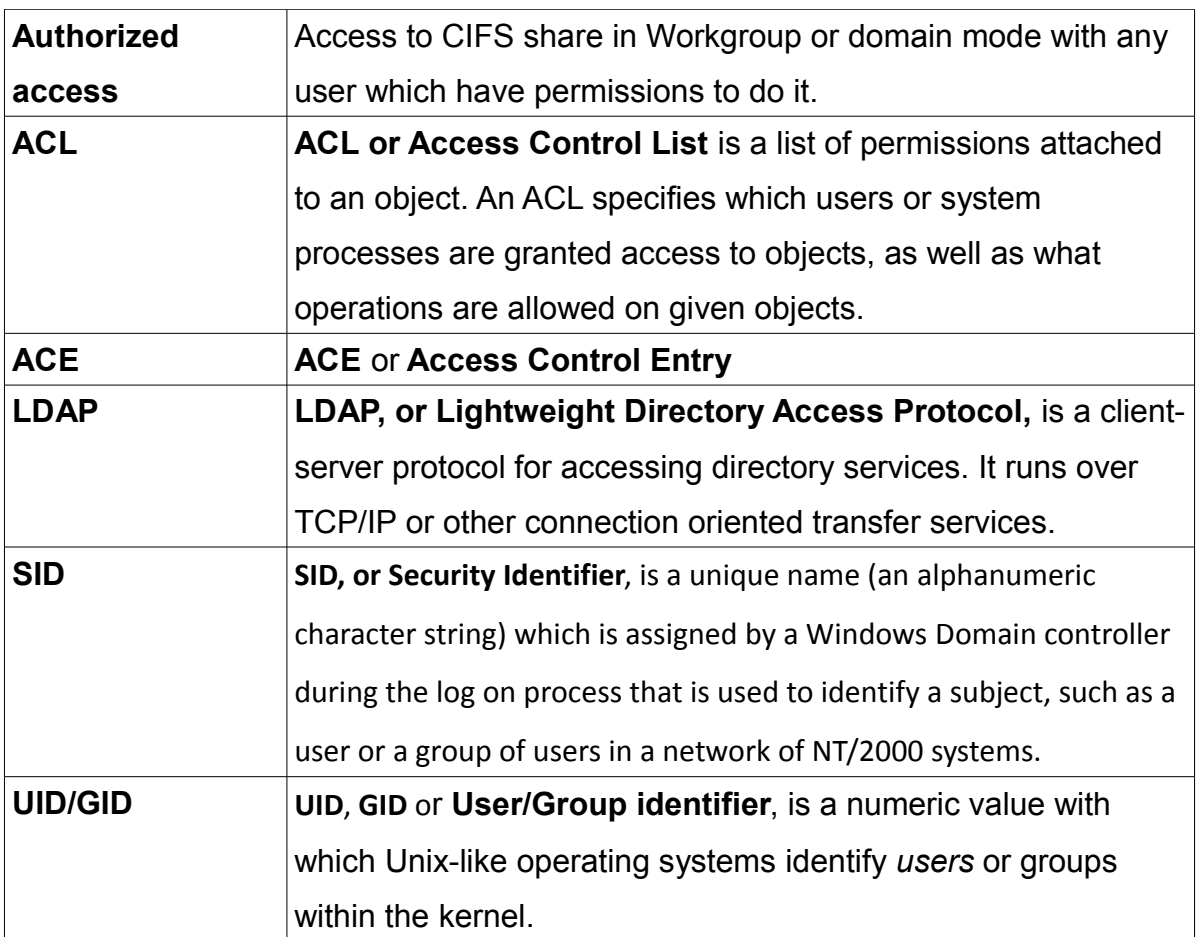

# <span id="page-8-2"></span><span id="page-8-1"></span> **2 Managing the CIFS shares**

# **2.1 Workgroup mode-Anonymous access**

Anonymous access to CIFS allows [anonymous users](#page-11-1) and authenticated users with limited permissions to browse the entire share and perform any actions, i.e. read, execute, write, copy, delete, etc. any files in this share.

SGI NAS provides a unified view of all network shares and simple consistent way to share appliance's folders via NFS, CIFS, FTP, WebDAV and RSYNC. In NMV, go to **Data Management** → **Shares** to view the shared folders:

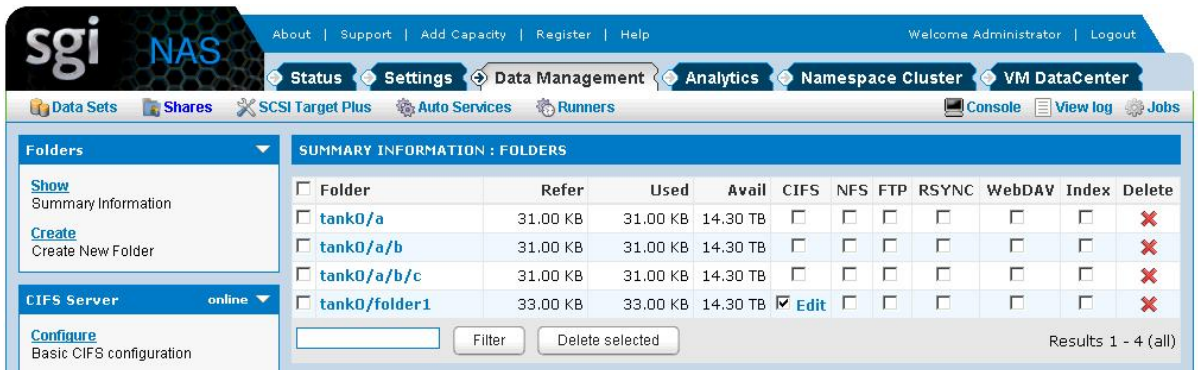

The corresponding NMC commands are '**show share**' and '**show folder**' (or '**df**'), for instance:

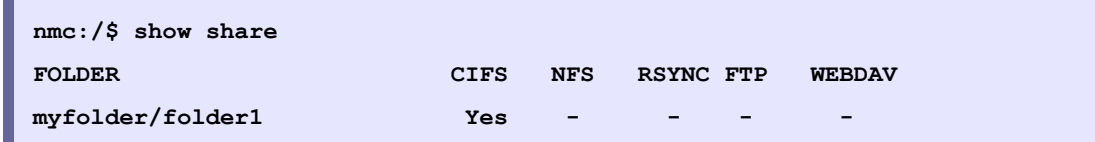

# <span id="page-8-0"></span>**2.1.1 Configuring CIFS server**

By default, SGI NAS is setup for Workgroup mode.

<span id="page-8-3"></span>**1.** Check that CIFS server is properly configured. Check Service State, if it's unckecked to enable cifs service service:

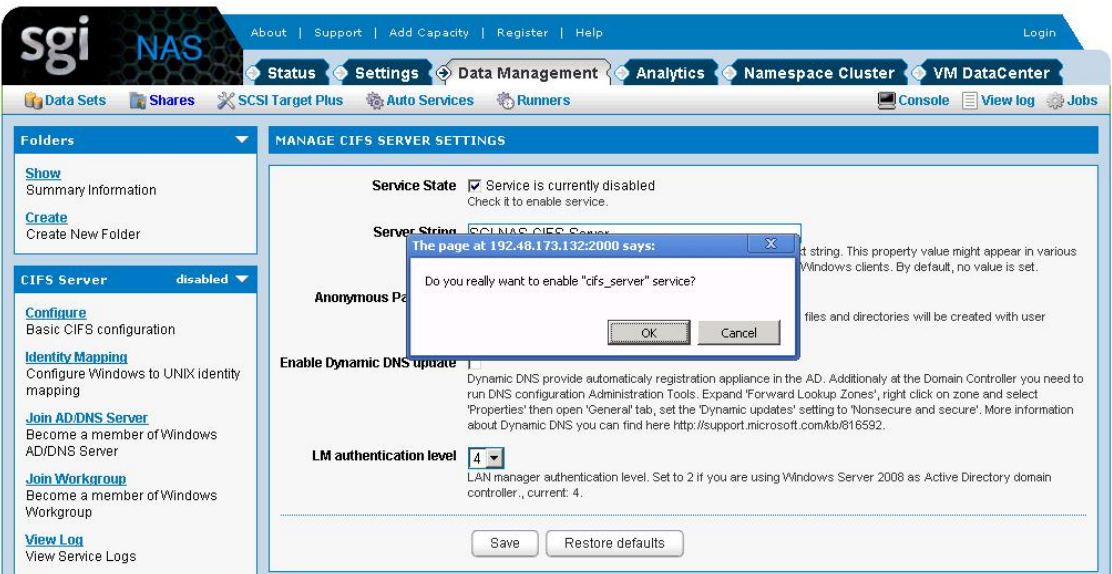

**2.** By default, the pre-configured group of CIFS users is: **WORKGROUP**. If this group name works for you, you do not need to change anything. Otherwise, to change the default:

In NMV go to **Settings** → **Data Management→ Shares** and click on **Join Workgroup** link:

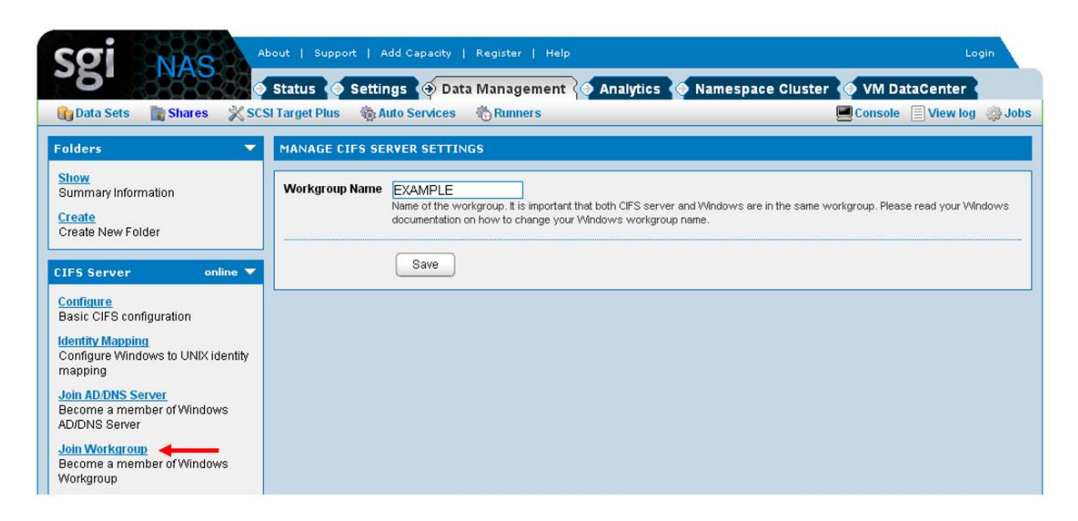

<span id="page-9-1"></span><span id="page-9-0"></span>Corresponding NMC command:

**nmc:/\$ setup network service cifs-server join\_workgroup**

# **2.1.2 Create a CIFS share**

In NMV go to **Data Management** → **Shares**, click on the checkbox under CIFS, opposite the folder you want to share. In the following example, we are sharing folder '**tank0/a/b**':

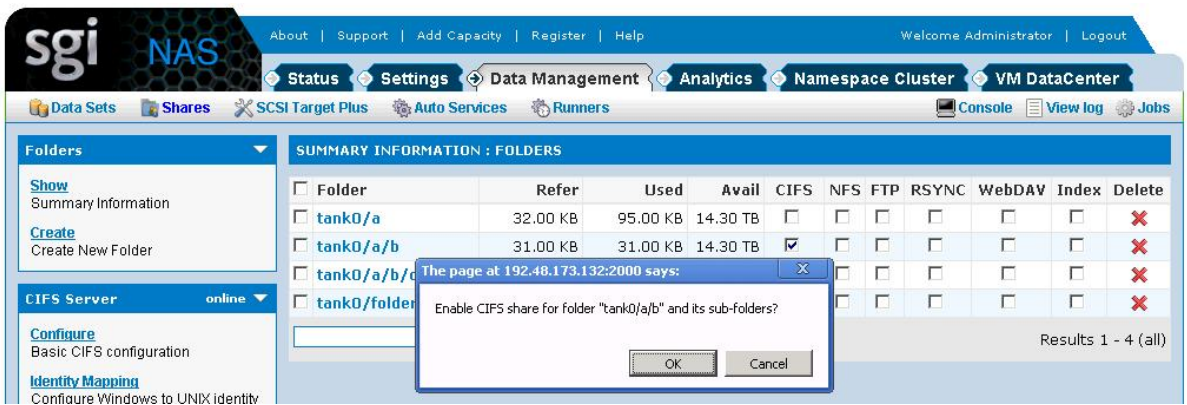

Corresponding NMC command:

**nmc:/S setup folder tank0/a/b share**

The operation is recursive – it'll share the folder and its sub-folders. Note, that in the example above **'tank0/a/b/c'** got shared as well. However, '**tank0/a**' doesn't get shared.

Click **Edit** to edit the shared folder's settings.

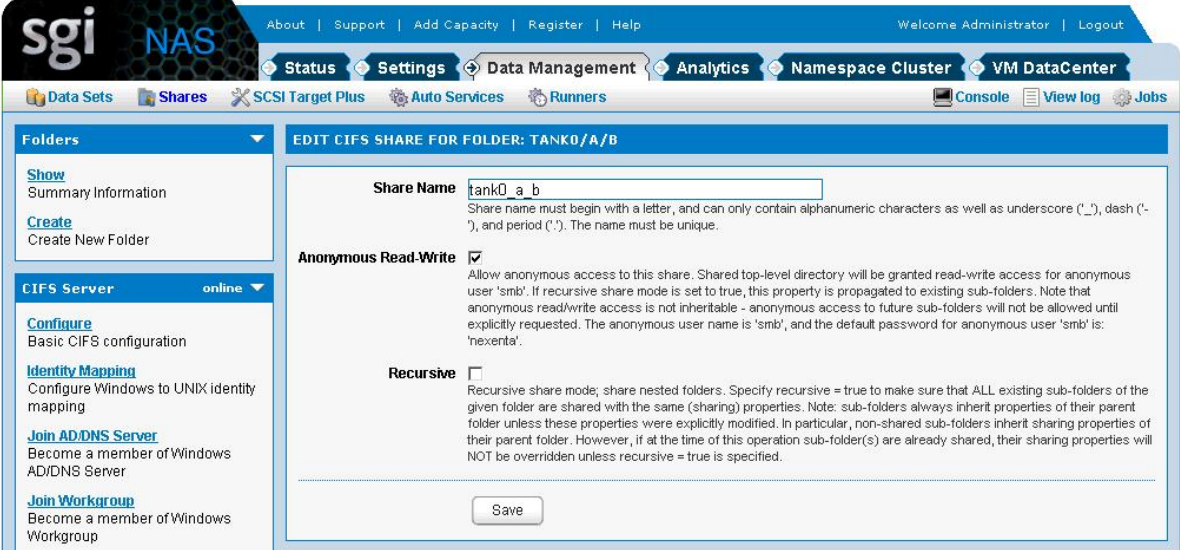

The screenshot above contains several important pieces of information:

### <span id="page-11-1"></span>**1) Anonymous username**

The built-in anonymous username is: '**smb'**. Unless you are using Active Directory (Section [2.3.2.Joining Active Directory\)](#page-21-2), this is the name you will need to specify to access the share.

Anonymous read/write access is enabled by default.

### **2) Anonymous password**

If you forgot the password, in NMV go to CIFS Server Settings (under **Data Management** → **Shares**), click on **Configure**, and re-enter the password. In NMC, the corresponding command is:

**nmc:/\$ setup network service cifs-server configure**

### **3) Share name:**

By convention, a folder named '**volume-name/folder-name**' becomes a CIFS share named '**volume-name\_folder-name**'.

That fact is reflected on the previous screenshot: '**tank0/a/b**' is visible on CIFS clients under name '**tank0\_a\_b**' (see above).

<span id="page-11-0"></span>You may change the appliance's generated CIFS share name by simply editing the corresponding field.

### **2.1.3 Map CIFS share on Windows computer**

Next, on Windows machine go to My Computer → Tools → Map Network drive

and fill the corresponding field with the appliance's hostname or IP address:

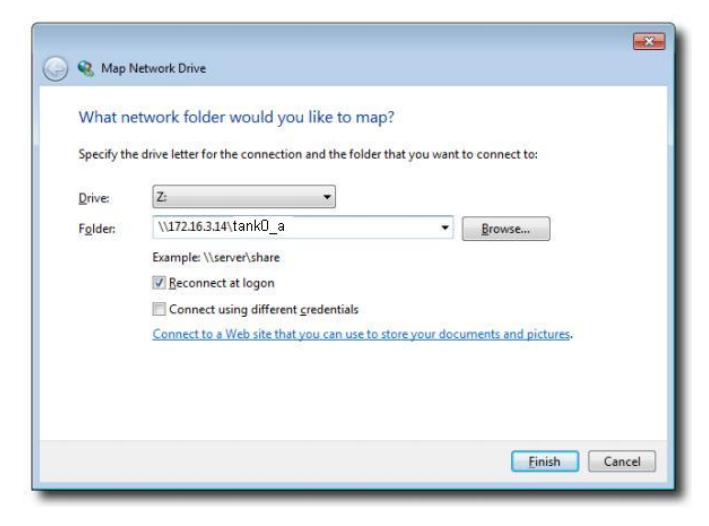

The very first time, login and password are required:

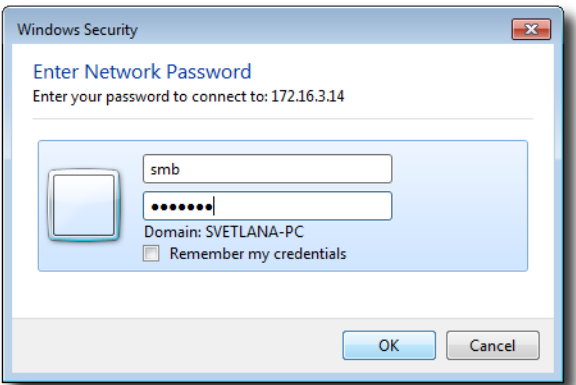

If you forgot the password, please go to CIFS Server Settings (under **Data Management** → **Shares→ Configure)** and re-enter the password. In NMC the corresponding command is:

**nmc:/\$ setup network service cifs-server configure**

After successful authentication the shared folders show up:

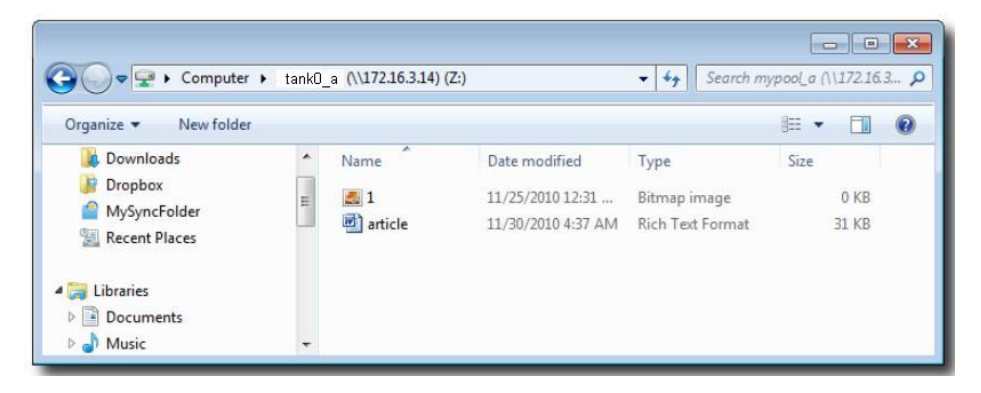

Depending on your Windows version, you can modify the ACL of these directories using Windows ACL editor (Right click **Properties** → **Security tab**).

<span id="page-12-0"></span>Assuming anonymous access is enabled, we can now start using the SGI NAS folders as Windows directories.

### **2.2 Workgroup mode-Authenticated access**

Authenticated method provides access to shares only to users which are authorized to access and allows to perform the actions according to permissions specified by Administrator. When users connect to a shared folder, they can open, save, delete, create, modify files and delete folders, and perform other tasks, depending on the level of granted permissions. Note, that you can't use name-based mapping in workgroup mode. Read more in [2.4.ID mapping](#page-25-2) and [2.5.ACLs](#page-28-1) sections.

# <span id="page-13-1"></span><span id="page-13-0"></span> **2.2.1 Configuring CIFS Server**

Check the corresponding section above [2.1.2.Configuring CIFS server](#page-8-3)

### **2.2.2 Creating a new appliance user**

Create new appliance's user named '**alice**'. In NMV go to **Settings** →**Users** and click on **New User** link:

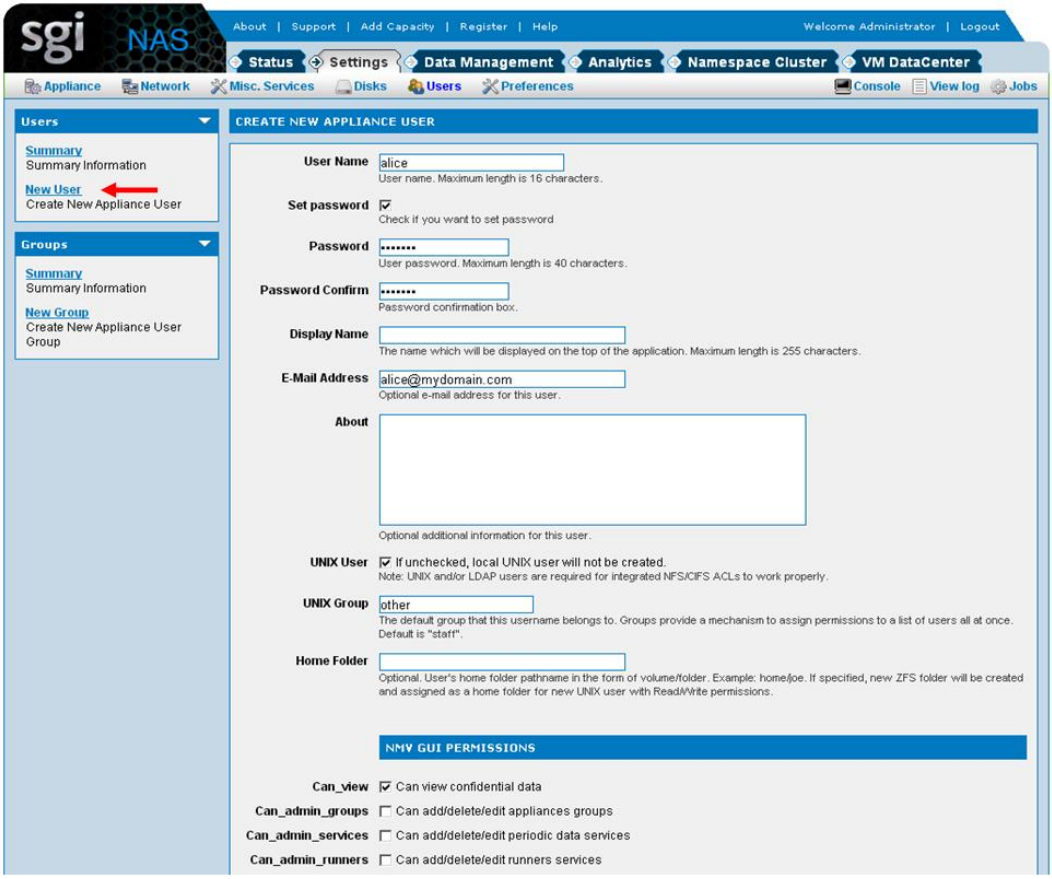

Fill the required fields and click '**Create New UI User**'

Corresponding NMC command:

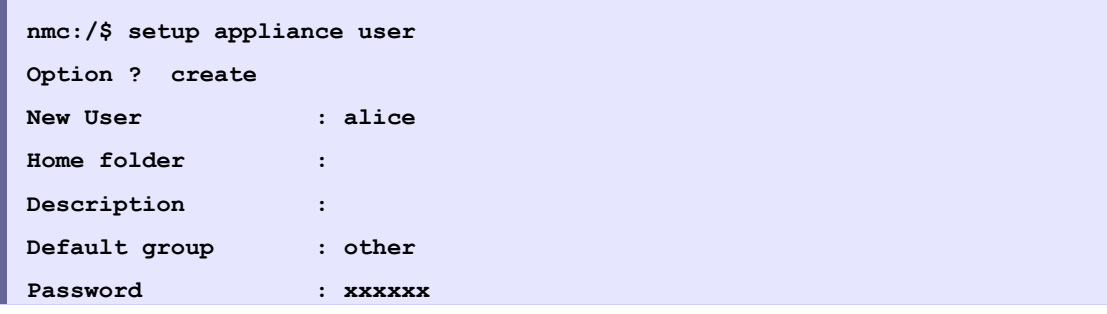

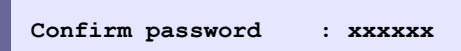

This newly created user shows up in NMV:

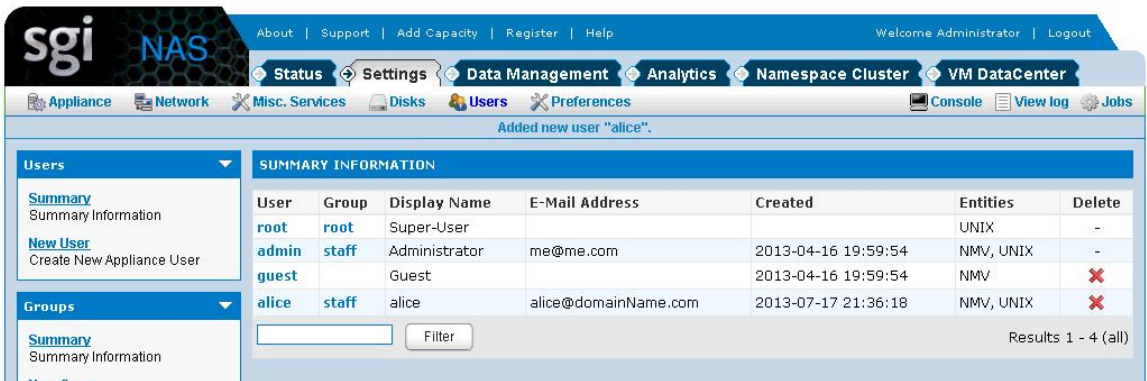

<span id="page-14-0"></span>Read more about creating and managing users and groups in SGI NAS User Guide 3.x Section 17. Managing the users.

### **2.2.3 Creating a CIFS share with restricted access**

Next, share an appliance's folder for access from Windows machines as it described in [2.1.3.Create a CIFS share.](#page-9-1) The only difference is that anonymous access must be set as **false**. In NMV **Data Management** → **Shares**, press **Edit**  near the CIFS share mark and uncheck the '**Anonymous Read-Write**' checkbox:

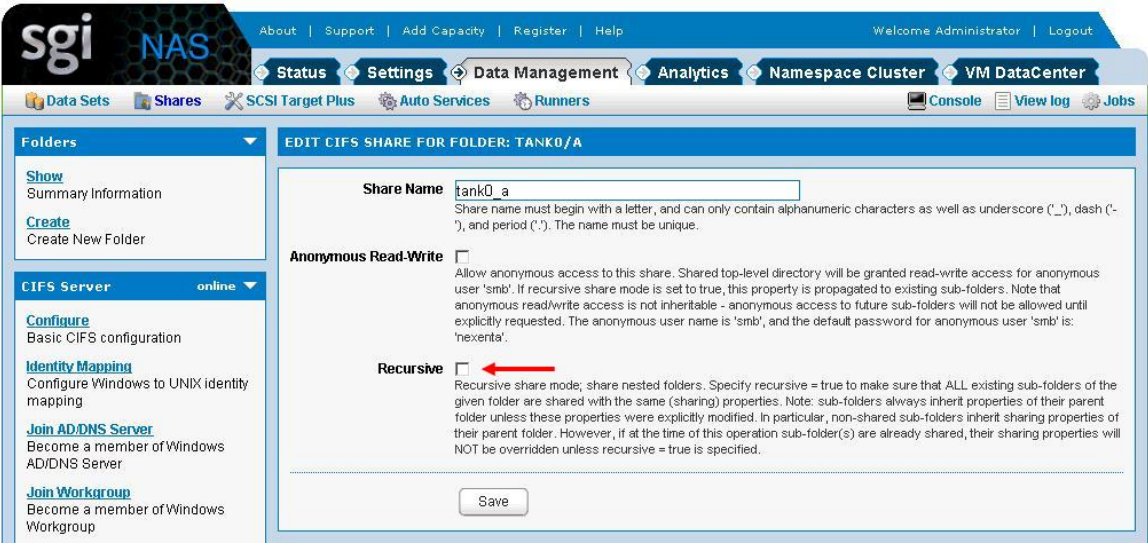

In NMC this parameter is specified during the share creation time:

```
nmc:/$ share folder tank0/a
show cifs ftp nfs rsync webdav <?>
nmc@zhost:/$ share folder tank0/a cifs
Share Name : tank0_a
Anonymous Read-Write : false
Recursive : true
Added CIFS share for folder 'tank0/a'
```
The folder 'tank0/a' is now CIFS-shared, and can be seen as shared in NMC and NMV:

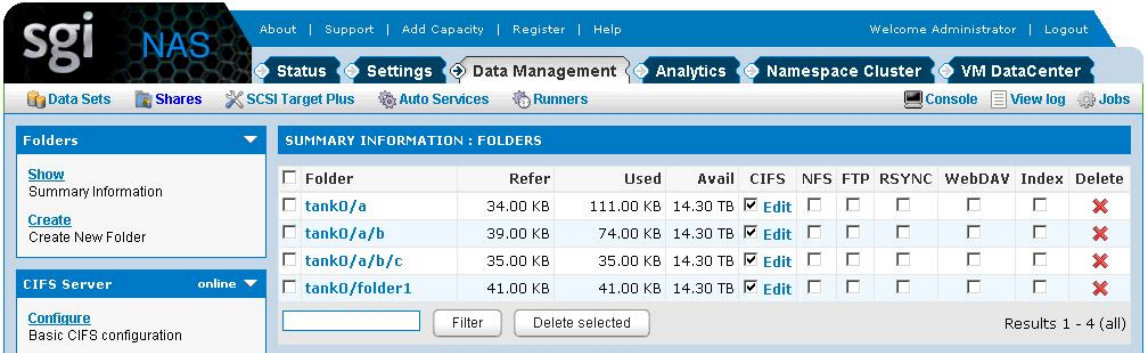

### <span id="page-15-0"></span> **2.2.4 Access the share as authenticated user**

- <span id="page-15-2"></span><span id="page-15-1"></span>**1.** Map network drive as it described in 2.1.4. Map CIFS share on Windows [machine](#page-15-1)
- **2.** Log in from Windows as user 'alice':

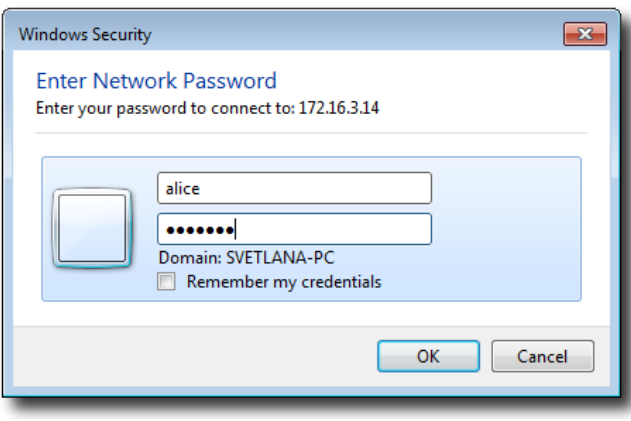

Use correct user password to login. In our current example, the password for user '**alice**' was specified at user creation time (see step **[1](#page-15-2)** above).

Once logged in as 'alice', the appliance's folder and its content shows up:

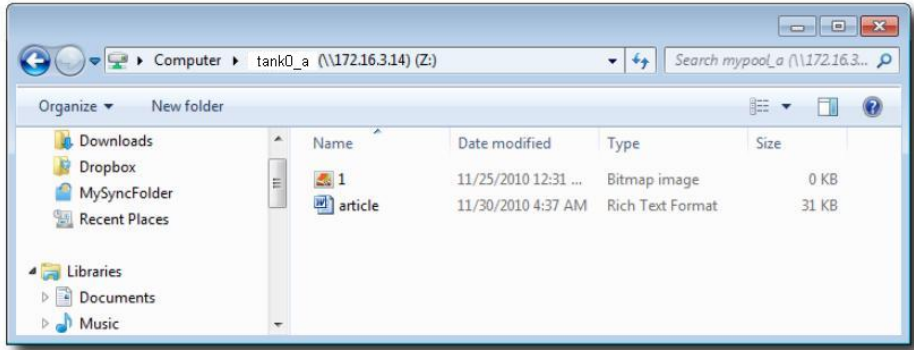

Note, that at this point user 'alice' can read files, but not write, delete, etc.

Read access to CIFS-shared folders is granted by default. Write access need to be explicitly granted – via the corresponding operation on the shared folder's **[ACL](#page-28-1)**.

To view current ACL in NMV click on share **tank0/a:**

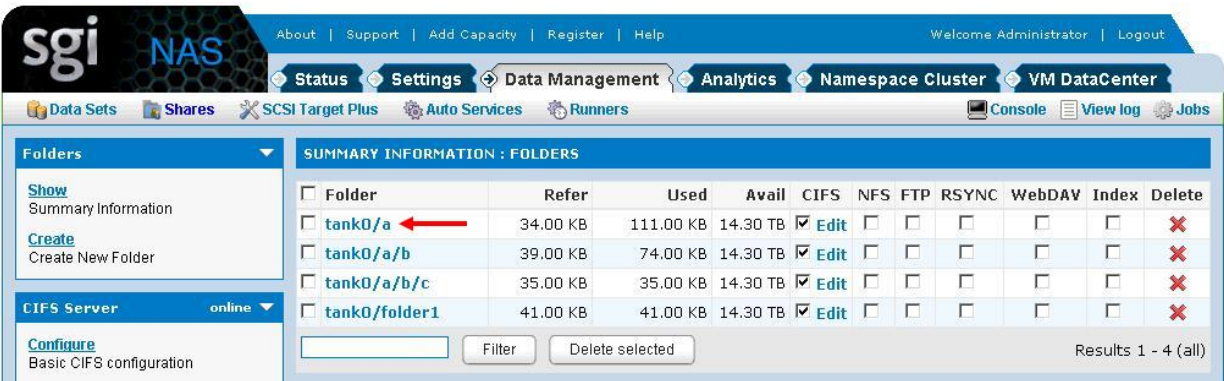

On the next screen ACL and other folders properties are located:

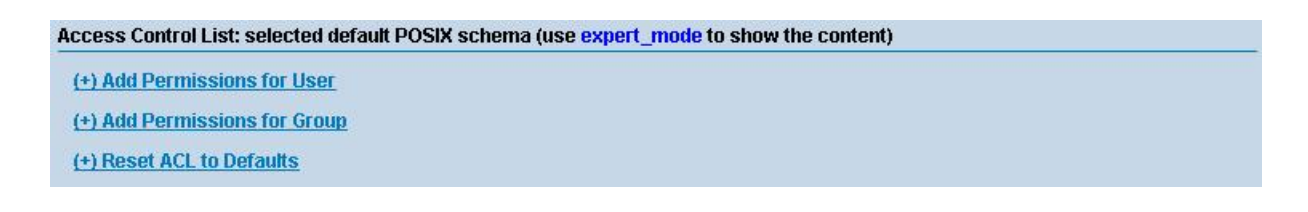

Note, that on the screen above ACL list is empty. It means that ACL for this folder is configured by default. You can view expanded output in NMC:

```
nmc:/$ show folder tank0/a acl
=============== tank0/a (user owner: root, group owner: root)
===============
ENTITY ALLOW DENY
owner@ add_file, add_subdirectory,
      append_data, execute,
        list_directory, read_data,
         write_acl, write_attributes,
         write_data, write_owner,
         write_xattr
group@ execute, list_directory, add_file, add_subdirectory,
        read_data append_data, write_data
everyone@ execute, list_directory, add_file, add_subdirectory,
        read_acl, read_attributes, append_data, write_acl,
         read_data, read_xattr, write_attributes, 
write_data,
         synchronize write_owner, write_xattr
```
### <span id="page-17-0"></span>**2.2.5 Granting permissions to user**

Next, we grant write access to user 'alice' from NMV by clicking on share **tank0/a**  link and choosing **(+) Add Permissions for User**:

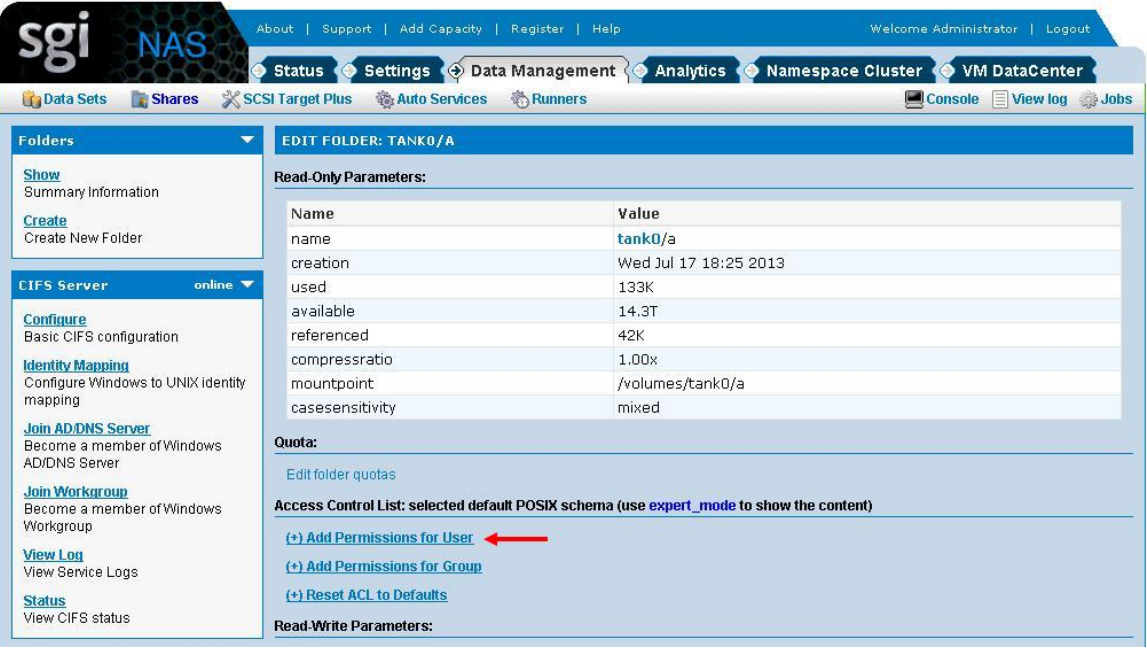

Specify the user's name and access rights on the next screen:

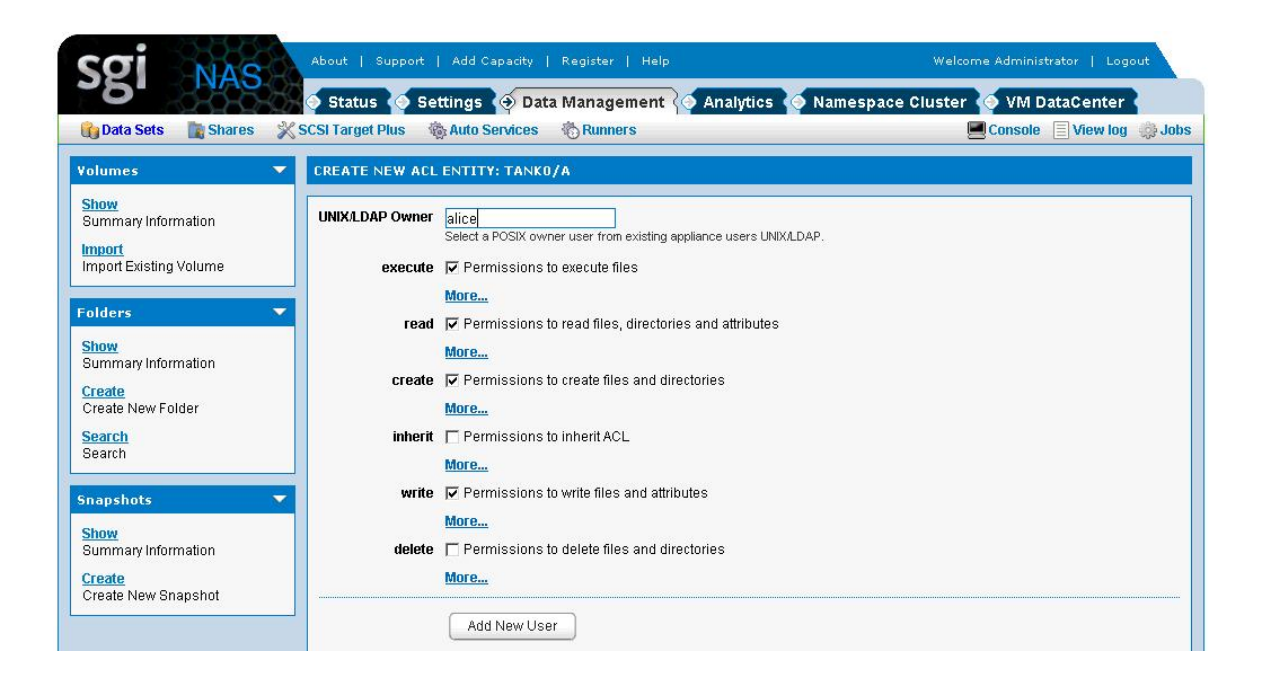

The newly created entity appears in share's properties:

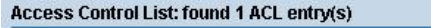

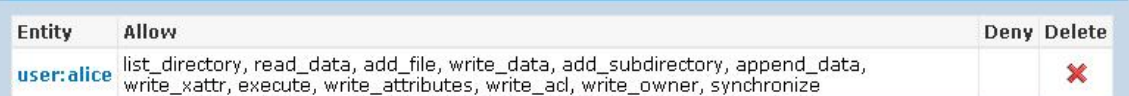

Corresponding NMC command:

```
nmc:/$ setup folder tank0/a acl
Entity type : user
User : alice
Permissions : (Use SPACEBAR for multiple selection)
 DELETE *add_subdirectory *add_file *execute *read_xattr *read_attributes
*list_directory *read_data *read_acl *delete delete_child inherit_only
no_propagate file_inherit dir_inherit *write_data *write_xattr
write_owner write_attributes write_acl
       ------------------------------------------------------------------------
-----
  Select one or multiple permissions for 'user:alice' to access 'vol1/a'. 
Hit
  DELETE to delete all permissions granted to 'user:alice'. Navigate with 
arrow
  keys (or hjkl), or Ctrl-C to exit.
```
In the example above **'\*'** marks extended attributes indicate permissions that were selected to be grante to 'alice'. In this particular example we are granting 'alice' almost all permissions...

Note the '**inherit\_only**' flag. It is placed on a directory, but applicable to newly created files and sub-directories. It means that it is not applied to the directory itself. This flag requires file\_inherit and/or dir\_inherit to indicate what to inherit.

This may become a source of confusion for SGI NAS users. For new UNIX users it is recommended to make sure that '**inherit only**' is unchecked. In NMV, go to **Data Management** → **Shares** click on the corresponding folder and choose either **(+) Add Permissions for User/Group** or click on the existing ACE to make changes:

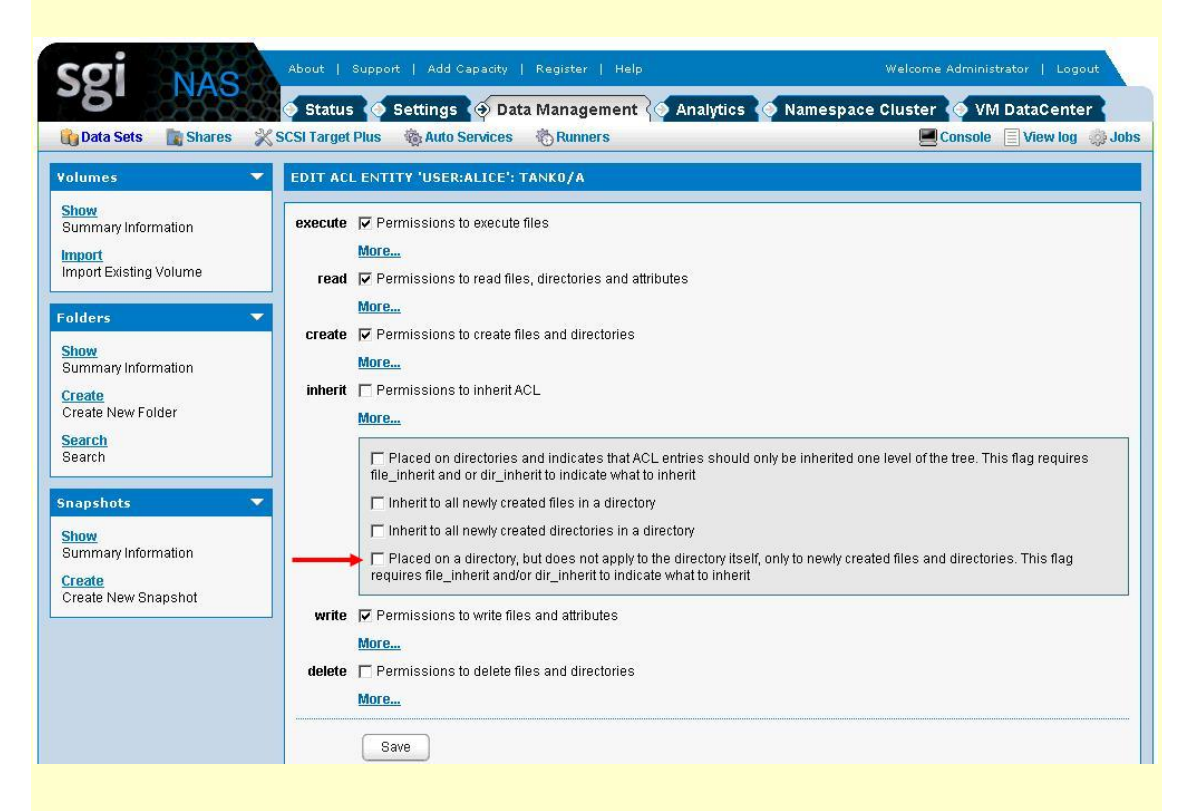

To see the folder's ACL in NMC, run:

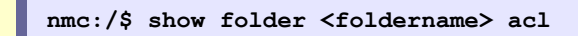

To manage folder ACL, run

**nmc:/\$ setup folder <foldername>acl**

At this point user alice can write. For instance, drag and drop a \*.png or \*.pdf into the shared folder:

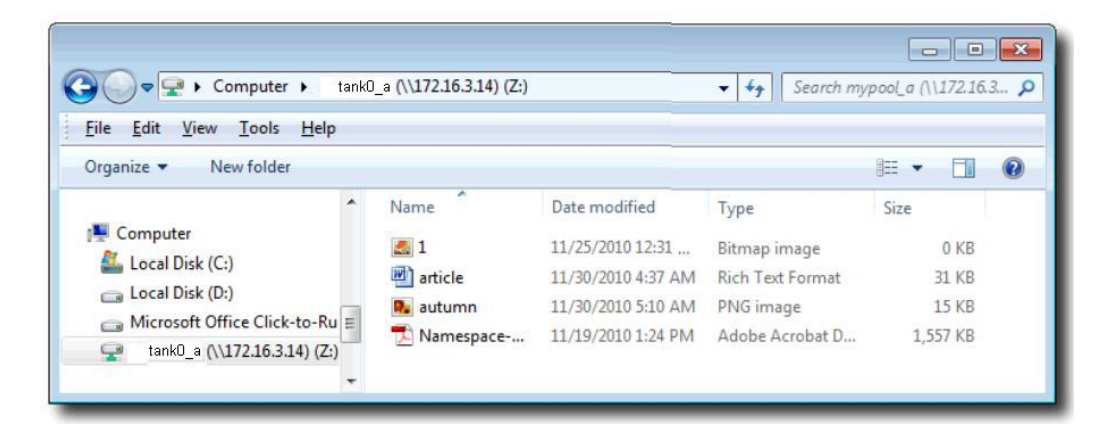

Do **not** use name based mapping in workgroup mode. If you do, the mapping daemon (called **idmap**) will try to search Active Directory (next Section) to resolve the names, and will most probably fail. See "Using Active Directory" for details.

The next section details SGI NAS usage in domain mode, via Active Directory.

### <span id="page-20-1"></span>**2.3 Domain mode**

Domain mode [is associated with integrating](http://www.nexenta.com/corp/index.php?option=com_content&task=view&id=190&Itemid=119) SGI NAS to Active Directory or joining AD.

### <span id="page-20-0"></span> **2.3.1 Pre-requisites**

The list of items needed for the installation is:

- Either Windows 2003 Server with Active Directory configured or Windows 2008 Server SP2 or higher version with Active Directory configured.
- DNS Server installed and working as part of the Active Directory Environment

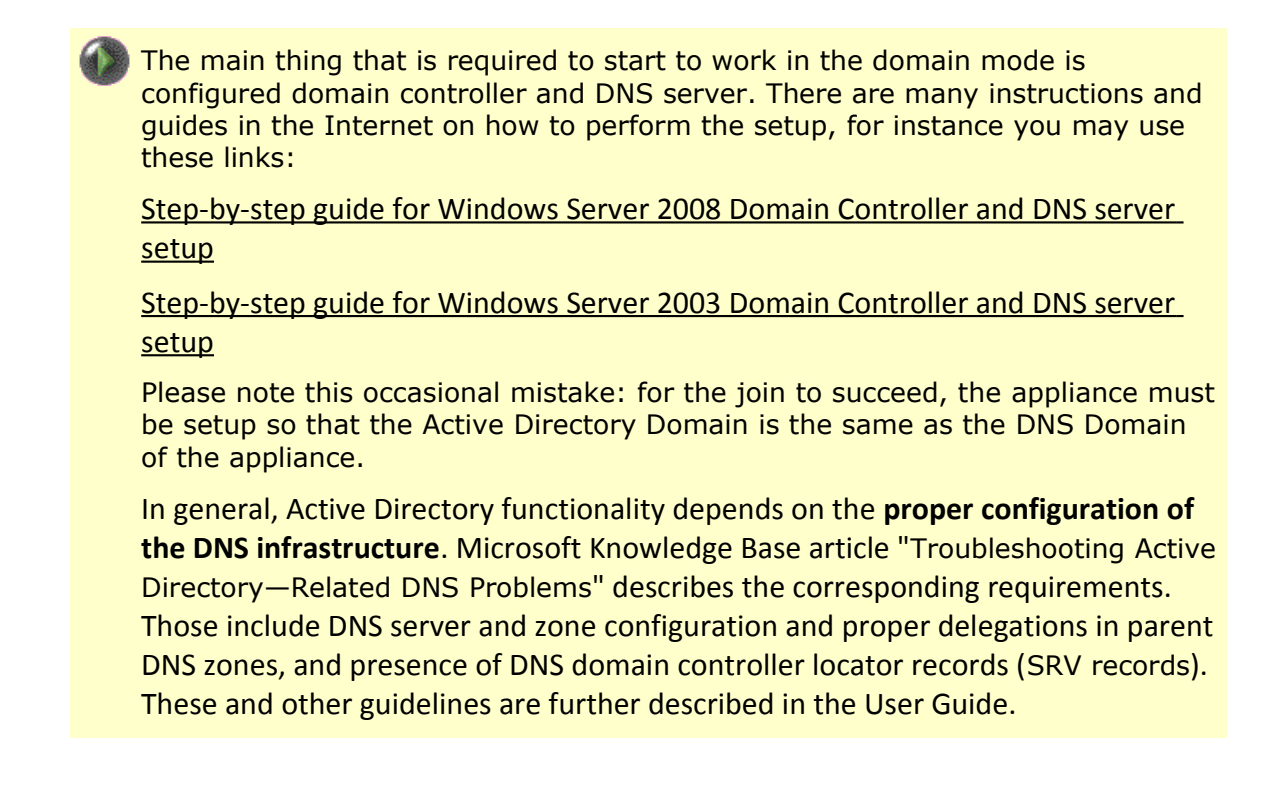

<span id="page-21-1"></span>When Domain Controller is properly set up, joining SGI NAS to Active Directory can be started.

### **2.3.2 Joining Active Directory**

### <span id="page-21-2"></span><span id="page-21-0"></span>**2.3.2.1 Configuring Windows**

There are two different scenarios of adding SGI NAS appliance to Windows Active Directory (or, joining Active Directory):

- **1.** SGI NAS computer object is already registered with the Active Directory
- **2.** SGI NAS computer object is not present in the Active Directory

It is important to distinguish between these two cases. In general, creation of the **new** record in the Active Directory database requires **administrative** privileges.

**If the computer object that represents SGI NAS appliance is already present in the** Active Directory, you can use any valid user account to join the appliance to Active Directory – assuming this particular account has **Full Control** over this particular computer (appliance).

Importantly – in the case of the pre-existing computer object in the AD, account used to join the appliance to the Active Directory does not necessarily need to have administrative privileges.

The following assumes that the SGI NAS appliance is **not** present yet in the Active Directory database. The very first step in this case is for the **Windows Administrator** to create a corresponding computer object. In more detail:

**Step 1.** Start Microsoft Management Console, right click on Computers, and select New:

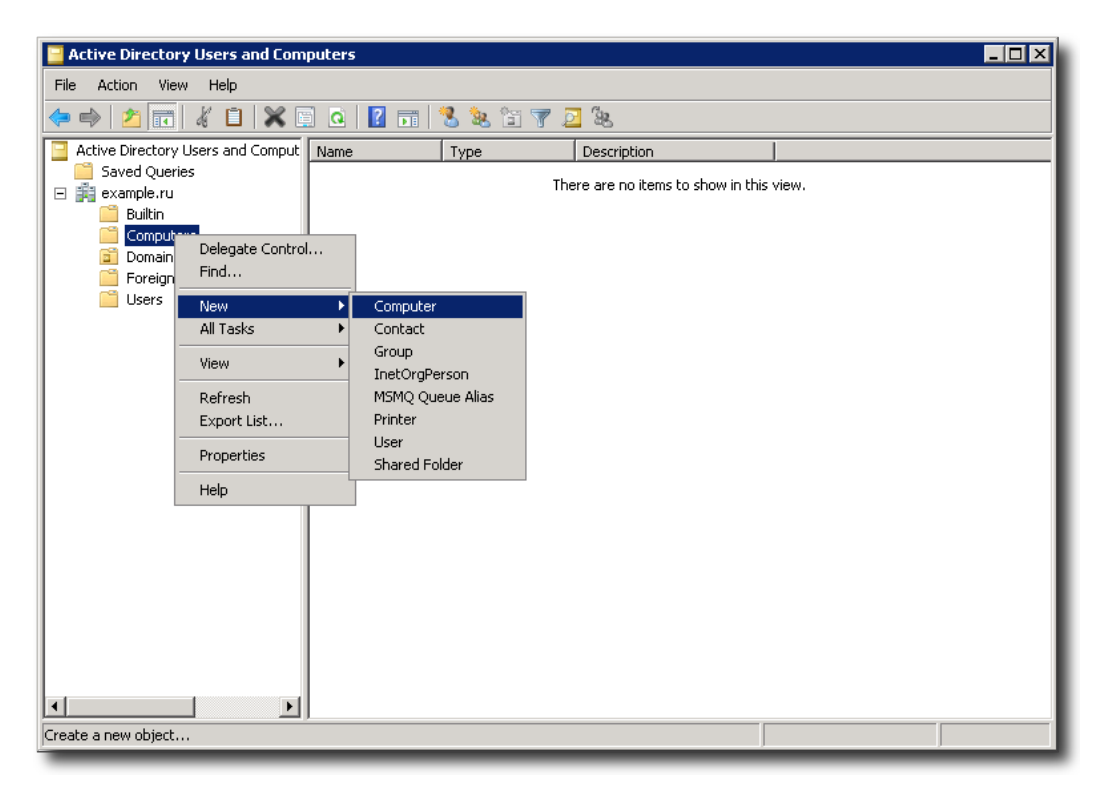

**Step 2**. Specify SGI NAS appliance – by hostname:

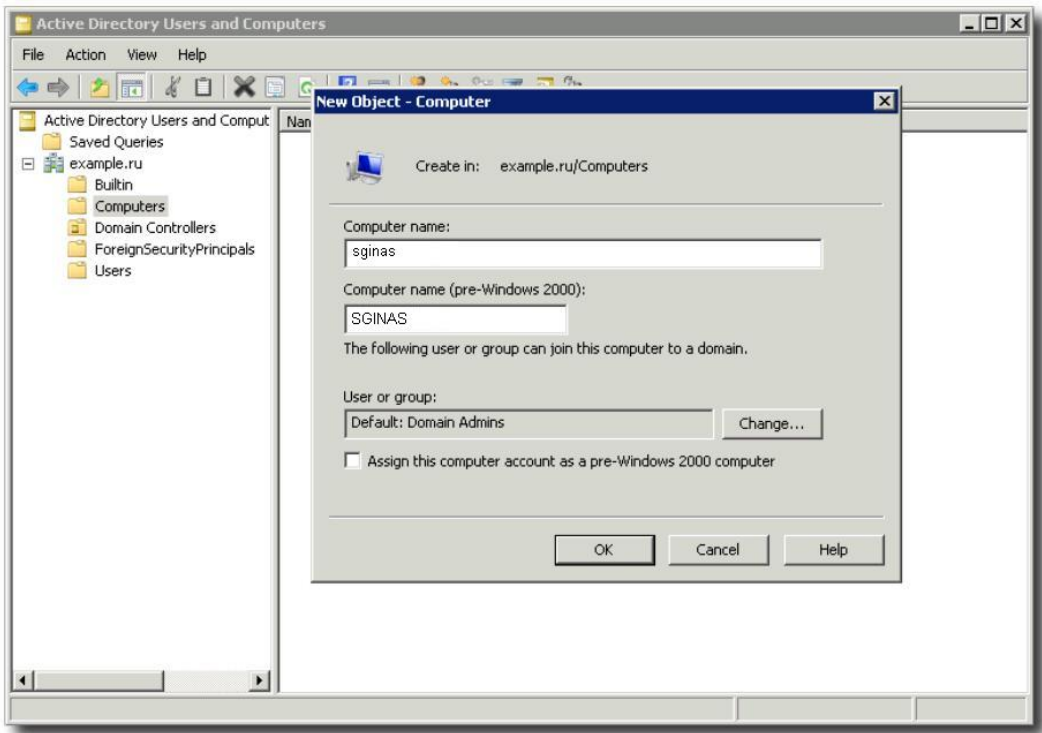

**Step 3**. Once the computer is added, right click on it and select **Properties**:

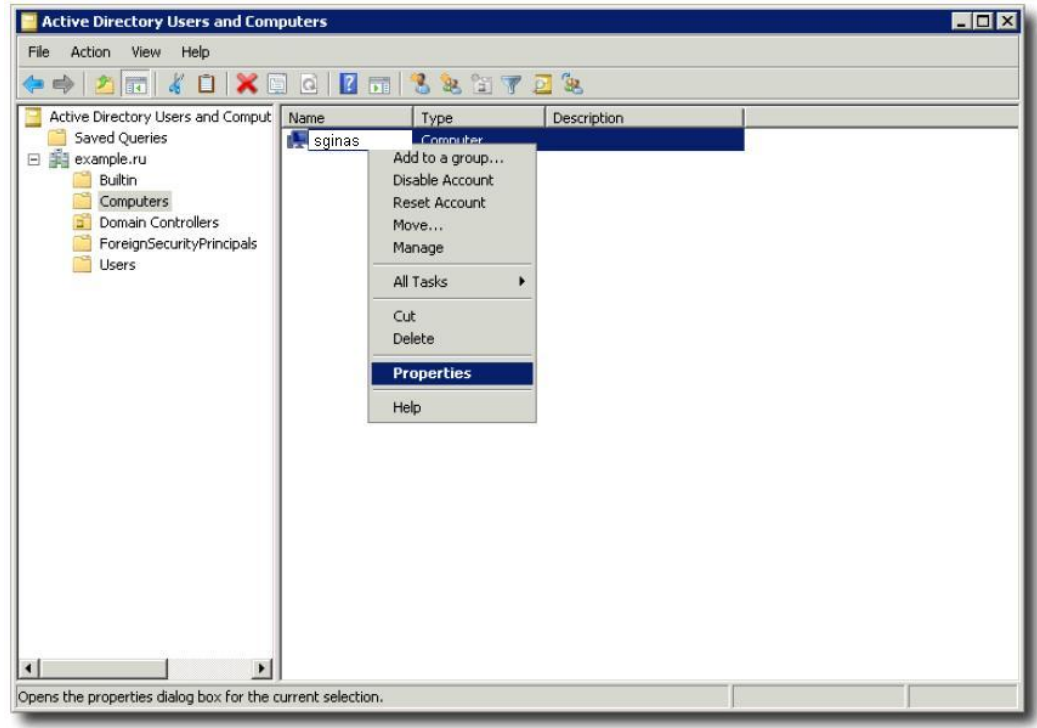

**Step 4**. Optionally, add users/groups that will use this computer and will perform join operation. Click on **Security tab**, type in user (or group) name, and click on **Check Names** button.

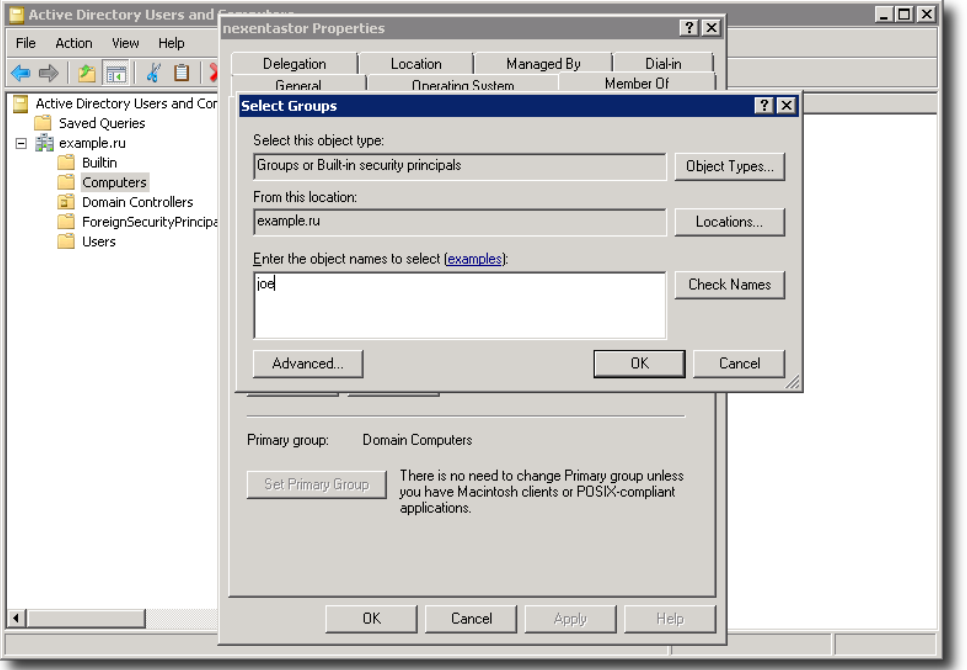

Make sure to provide the newly added computer users with **Full Control** over this computer.

Using Microsoft Management Console and performing Steps 1 through 4 (above) can be skipped in either one of the following two cases:

(1) Account with administrative privileges is used to perform join operation.

<span id="page-24-0"></span>(2) A record of computer object representing appliance already exists.

The rest of this section assumes that either (1) or (2) above (or both the (1) and the (2)) are true.

### **2.3.2.2 Configuring SGI NAS**

To join Active Directory, and subsequently get access to the centralized authentication and authorization information, in NMV go to **Data** 

**Management** → **Shares** and click on **Join AD/DNS Server** link:

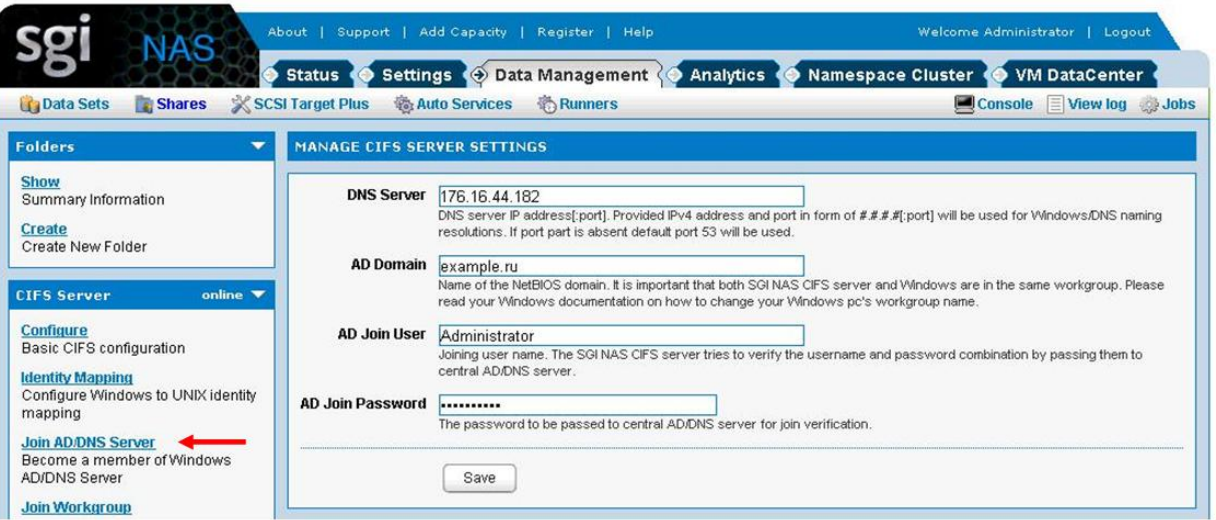

NMC provides the similar functionality, via 'setup network service cifs-server joinads':

```
nmc:/$ setup network service cifs-server join_ads
DNS Server IP address, port : 172.16.44.182
AD Server IP address, port : 172.16.44.182
AD Domain Name : example.ru
AD Join User : Administrator
AD Join Password : xxxxxxxxx
```
Successful join is persistent across reboots. If you encounter any trouble with joining SGI NAS to Active Directory [see 3.Troubleshoo](#page-30-2)ting section.

### <span id="page-25-1"></span><span id="page-25-0"></span> **2.3.2.3 Creating CIFS share**

Follow the instructions in section [2.1.2.Create a CIFS share](#page-9-1)

# <span id="page-25-2"></span>**2.4 ID mapping**

User name equivalence between Windows users and groups and their counterparts in UNIX is established via appliance's '**idmap**' facility. It is need to establish the connection between Windows and SGI NAS Users and give the the permission to system administrators to distinguish the access to the SGI NAS shares. The '**idmap**' mappings persist across reboots. To use CIFS shares for authenticated access, please make sure to establish the mapping.

To map Windows users/groups onto UNIX users/groups, in NMV go to **Data Management** → **Shares** and click on the **Identity Mapping** link:

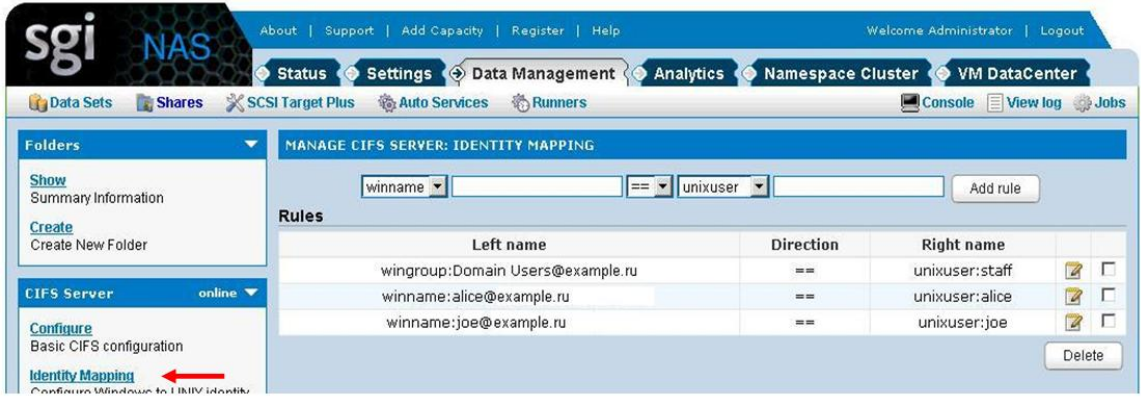

The example above shows several identity mappings. Group of Windows users called "Domain Users" is mapped onto Unix group 'staff'. Windows user 'joe' is mapped onto Unix user 'joe', and Windows user 'Alice' – onto user 'alice'. All mappings are bi-directional in this case – notice the '==' sign in the table above.

NMC provides the similar functionality with the following command:

**[nmc:](mailto:nmc@myhost)/\$ setup network service cifs-server idmap**

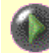

Windows user name must be specified by using one of the following formats:

### 1) **winuser[:username@domain-name](mailto:username@domain-name)**

### 2) **winuser:'domain-name\username'**

Unix user name must be specified in the following format:

### **unixuser:username**

Note, that Windows user names are case **insensitive**, while Solaris user names are case **sensitive**.

Examples:

a) map all users in the domain mydomain.com:

winuser:'\*@mydomain.com'==unixuser:'\*'

b) map Unix user 'joe' to Windows user Joe in the domain mydomain.com:

winuser[:'Joe@mydomain.com'](mailto:)==unixuser:joe

2. There are so called 'well-known' Windows user and group names, that are supported by 'idmap':

- **Administrator**
- **Guest**
- **KRBTGT**
- **Domain Admins**
- **Domain Users**
- **Domain Guest**
- **Domain Computers**
- **Domain Controllers**

When idmap rules are added, these well-known names will be expanded to canonical form. That is, either the default domain name will be added (for names that are not well-known) or an appropriate built-in domain name will be added. Depending on the particular well-known name, this domain name might be null, BUILTIN, or the local host name.

For example:

If you map wingroup 'Administrators' to unixgroup 'sysadmin':

**nmc:/\$ setup network service cifs-server idmap Mappings Rules : wingroup:Administrators==unixgroup:sysadmin**

it will be automatically mapped with @BUILTIN virtual domain:

**nmc:/\$ show network service cifs-server idmap**

**add wingroup:Administrators@BUILTIN unixgroup:sysadmin**

it will be automatically mapped with @BUILTIN virtual domain:

**nmc:/\$ show network service cifs-server idmap add wingroup:Administrators@BUILTIN unixgroup:sysadmin**

# <span id="page-28-1"></span><span id="page-28-0"></span> **2.5 ACLs**

SGI NAS provides native extended Access Control Lists (ACLs), capable of handling CIFS ACLs, as well as NFSv4 ACLs, as well as POSIX permissions natively in the same filesystem.

The appliance supports full management of per-user, per-group, per-folder ACLs in its user interface, while also populating the system with accounts and groups that you may have already defined in LDAP-based directory service. There is no support for Active Directory yet. For Active Directory use ID mapping. SGI NAS User and Access Control management has the following characteristics:

- Support both local and LDAP managed users and groups. In LDAP configurations, the local users and groups can be used to override centralized settings. After configuring LDAP client LDAP users are automatically discovered and added by the appliance.
- Native extended Access Control Lists (ACLs), that are both CIFS and NFSv4 compliant.

The users and groups can be retrieved, created and deleted, extended permissions can be modified, and all the rest related management operations can be executed using either NMV or/and NMC.

Note, that using the group ACLs is much more efficient than using per-user ACLs. For example, if a new user is added to Administrators group he is automatically granted with all the group permissions.

SGI NAS ACLs are native across ZFS, CIFS, and NFSv4, and as such have no conflict in how they are operated on. Generally, one accomplishes ACL management via the following tasks:

- local user or LDAP configuration
- definition of per-user or per-group capabilities per volume or folder
- overall management of ACLs and ACEs system wide, allowing overriding of end user activity via CIFS/NFS

### A note on NFSv3 vs. ACL

NFSv3 relies on POSIX permissions, which are a subset of ZFS extended ACLs. Thus, NFSv3 clients will only check with the POSIX level permissions.

However, even though POSIX permissions may otherwise grant a permission to a user, that will be nullified if the extended ACL on the server is defined and otherwise denies that access.

### **2.6** Known limitations:

Currently, CIFS service has the following limitations:

- Doesn't support sharing of 'child' ZFS filesystems
- <span id="page-29-0"></span>• Doesn't support OpenSolaris 'Zones'

# <span id="page-30-2"></span><span id="page-30-1"></span><span id="page-30-0"></span> **3 Troubleshooting**

# **3.1 Initial troubleshooting steps**

Successful join, or a failure to join Active Directory – both manifest themselves with the corresponding NMC or NMV printed messages. View the GUI examples: The join is successful:

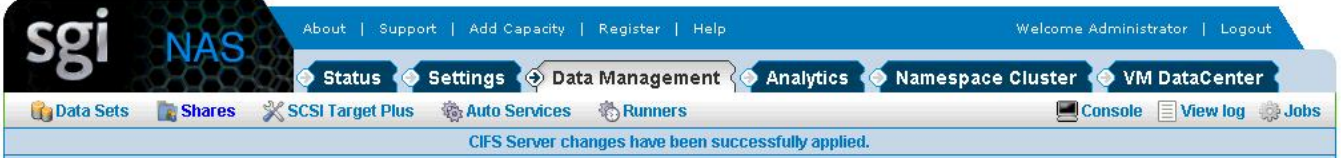

The join is unsuccessful:

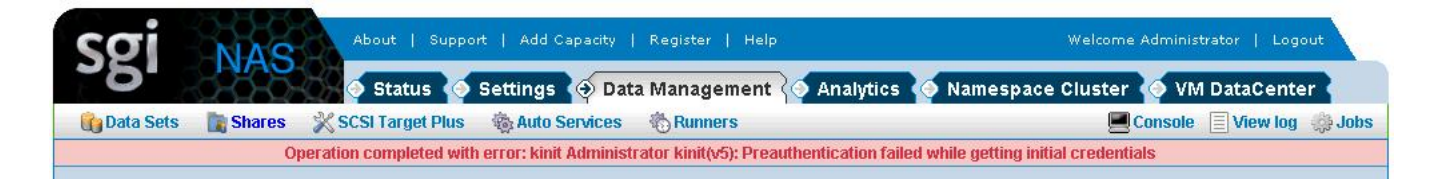

According to the error message, you can start troubleshooting the problem.

For troubleshooting, the first place to look would be the log files. In the NMV go to **Data Management → Shares** and click on **View Log** link**:** 

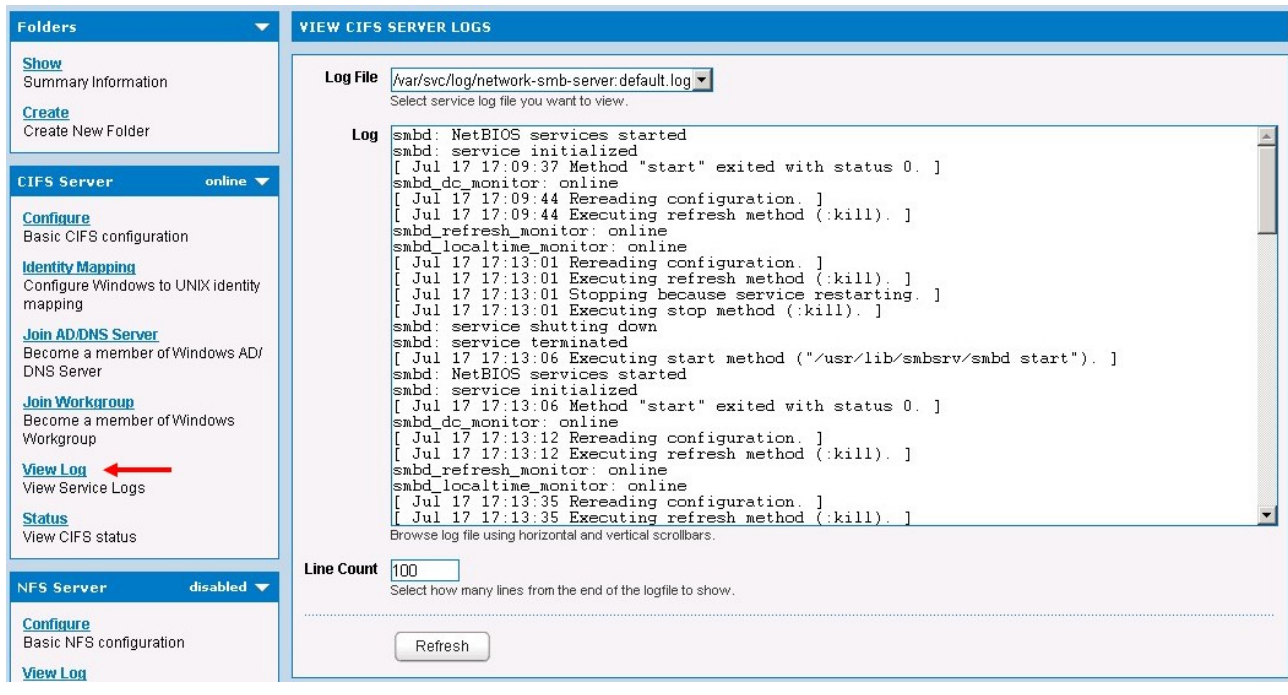

In NMC, the corresponding command is:

```
nmc:/$ show network service cifs-server log
```
This command has two 'completions': '**network-smb-server:default.log**' and '**messages**'. Select 'messages'; the following shows an example of 'messages' log:

```
Dec 3 03:11:34 sginas idmap[355]: [ID 523480
daemon.notice] AD lookup of w inname
Administrator@Svetlana-PC failed, error code -9961
Dec 3 03:12:29 sginas last message repeated 7 times
Dec 3 03:12:54 sginas smbd[374]: [ID 812811
daemon.notice] logon[SVETLANA- PC\alice]: WRONG_PASSWORD
Dec 3 03:13:01 sginas last message repeated 10 times
Dec 3 03:13:15 sginas idmap[355]: [ID 523480
daemon.notice] AD lookup of w inname
Administrator@Svetlana-PC failed, error code -9961
Dec 3 03:13:28 sginas last message repeated 14 times
Dec 3 03:13:58 sginas smbsrv: [ID 138215 kern.notice]
                        STOR\guest]: vol1 folder1 share not
found
Dec 3 03:13:58 sginas last message repeated 3 times
```
# **3.2 General troubleshooting**

The following troubleshooting tips are common for all versions of Windows Servers:

- **1.** Make sure time is in sync using same NTP Server for both Domain Controller and SGI NAS.
- **2.** Verify DNS is properly configured.

Verify DNS is configured properly making sure both 'domain' and 'search' parameters are pointed to the Active Directory domain name. Parameter for 'nameserver' should have the IP address of a DNS server within the Active Directory environment. To check the configuration, run the following NMC command:

**nmc:/\$ show network service cifs-server config**

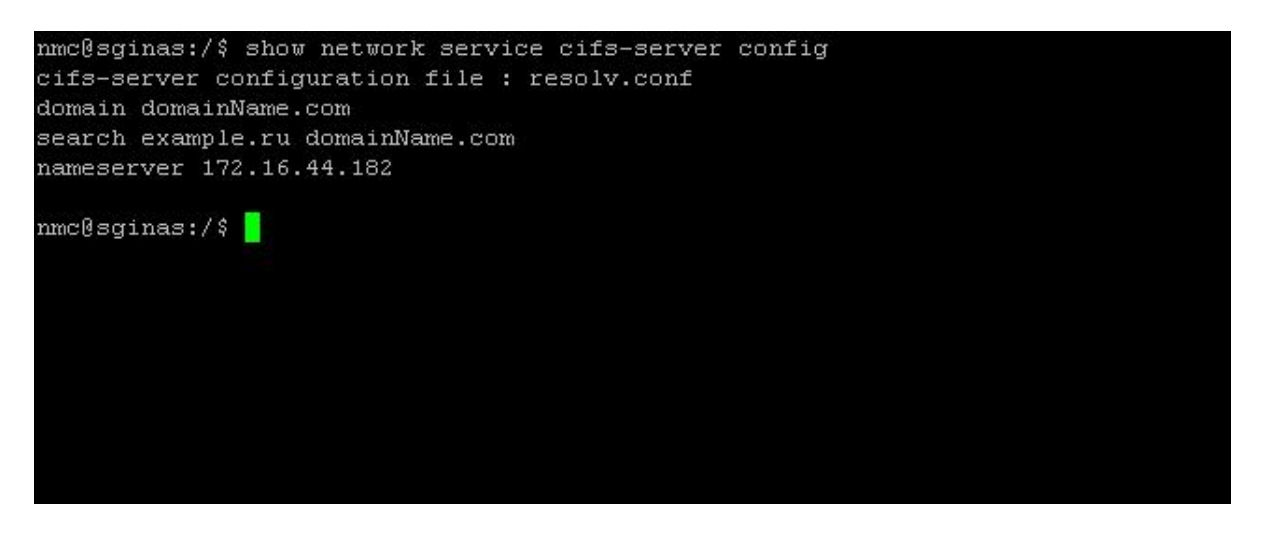

Note, that in the example above 'domainName.com' – is the domain name of the appliance, 'example.ru' is the AD Domain, '172.16.44.182' is the IP address of the AD Domain.

If any corrections need to be applied, run the following nmc-command to edit the file in vim editor:

**nmc:/\$ setup network service cifs-server edit-settings resolv.conf**

### **Note:**

If network interface is configured as DHCP, DHCP server's '**name-servers list**' should contain DNS server which is used for domain. Otherwise, the list will be updated after reboot and AD connection will be lost.

**3.** Validate Kerberos configuration:

**# kinit <name of AD user>** 

A successful Kerberos test will not return any feedback, and the 'klist' command will show a ticket granting ticket (TGT) from the Active Directory DC/KDC.

Similar to 'nslookup' or 'dig', this command needs to be executed using the modified (but not committed) Kerberos configuration. Here, again - first, try to join AD. If (and only if) the join is unsuccessful, use /tmp/.nms-krb5.conf.saved instead of /etc/krb5/krb5.conf.<sup>1</sup> And then, try the 'kinit' and/or 'klist' command.

**4.** Verify SRV Record.

Use '**dig**' command to verify SRV Record.

<sup>1</sup> As of SGI NAS 3.1.4.1 (and later), the Kerberos configuration file krb5.conf is no longer used (applicable).

To enter bash shell, run:

```
nmc:/$ dig '@172.16.44.182'_ldap._tcp.dc_msdcs.example.ru SRV 
+short
```
Right configuration should return no answer.

**5.** Verify SGI NAS has joined the domain

Going back to the SSH session, run the following command to see smbadm list and verify that the SGI NAS has joined the domain with the command:

```
nmc:/$ show network service cifs-server
nmc@sginas:/$ show network service cifs-server
PROPERTY
                            VALUE
info
                         : cifs-server
                         : svc:/network/smb/server:default
name
start_pid
                         : 9881: 18:41:25state_timestamp
start_method_timestamp
                         : 18:41:25state
                         : online
enabled
                          : true
CIFS server - mode of operation and joined domains (in the domain mode):
[ * ] [EXAMPLE]
[*] [example.ru]
       [+win2008.example.ru] [172.16.44.182]
[.] [SGINAS] [S-1-5-21-3987058448-2684865958-2515502228]
[*] [EXAMPLE] [S-1-5-21-223217423-2490813601-175771102]
nmc@sginas:/$
```
### <span id="page-33-0"></span> **3.3 Windows Server 2008 troubleshooting tips**

- Known Kerberos bug in Windows 2008 Server SP1 please upgrade to SP2.
- For SGI NAS 3.1.x and later, the default 'Imauth level' is '4'. This causes SGI NAS to send an NTLMv2 hash. For SGI NAS 3.0.x and earlier, the default 'Imauth level' is '2'. This causes SGI NAS to send an NTML hash instead of an NTLMv2 hash. Newer versions of Windows are typically configured to refuse authentication that uses NTML hash. If you are having trouble authenticating, make sure the 'lmauth level' is set to '4' using the command:

```
# sharectl set –p lmauth_level=4 smb
```
Verify that 'Imauth level=4' is set using the command:

### **Note:**

<span id="page-34-0"></span>NTLMv2 authentication is mandatory only when LMCompatibilityLevel is set to 5 on your Windows 2008 domain controller. A value of 0-4 for LMCompatibilityLevel means that NTLMv2 authentication is not mandatory. By default, LMCompatibilityLevel is set to 3.

# **3.4 Windows 7 troubleshooting tips**

Authorized access to SGI NAS shares from Windows 7 in Workgroup mode should work automatically with default Windows settings. If you have problems with access, use the following recommendations before mounting CIFS share.

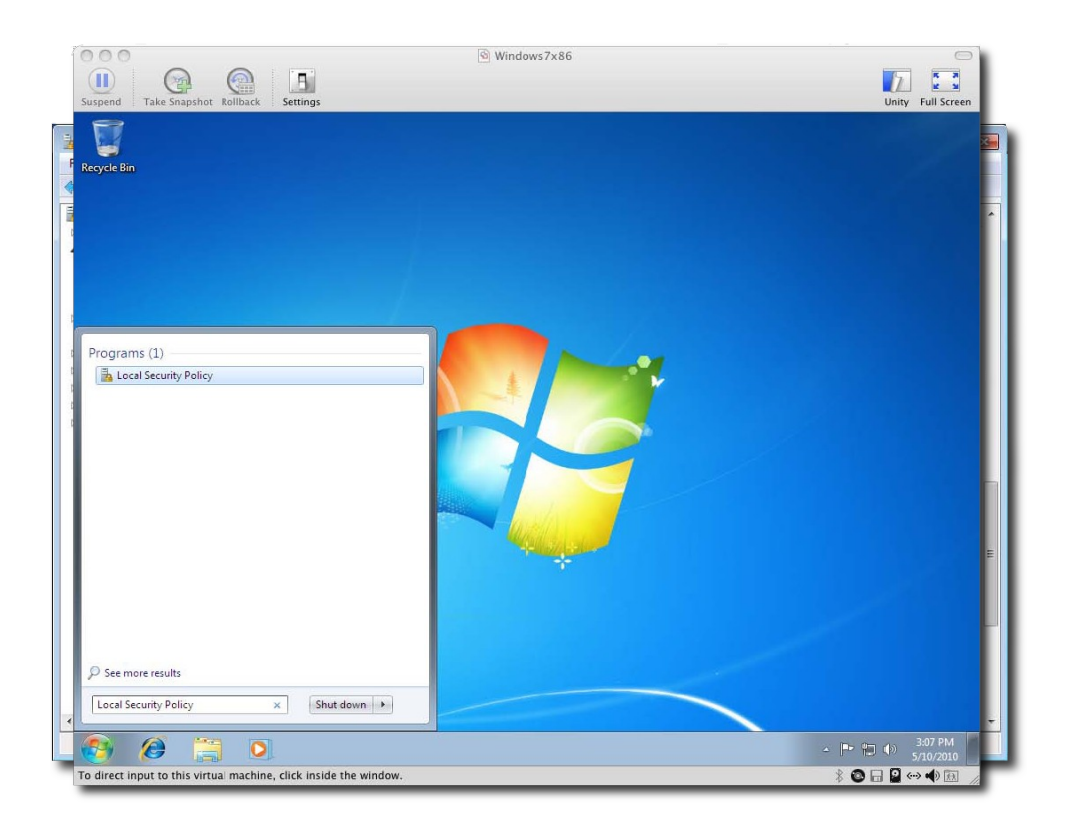

Step 1: Search for '**Local Security Policy**' and open.

Step 2: Navigate down to **Security Settings** → **Local Policies** → **Security Options** → **Network security**: **Minimum session security for NTLM SSP based (including secure RPC) Clients.**

Step 3: Make sure **'Require NTLMv2 session security'** and **'Require 128-bit encryption'** are unchecked.

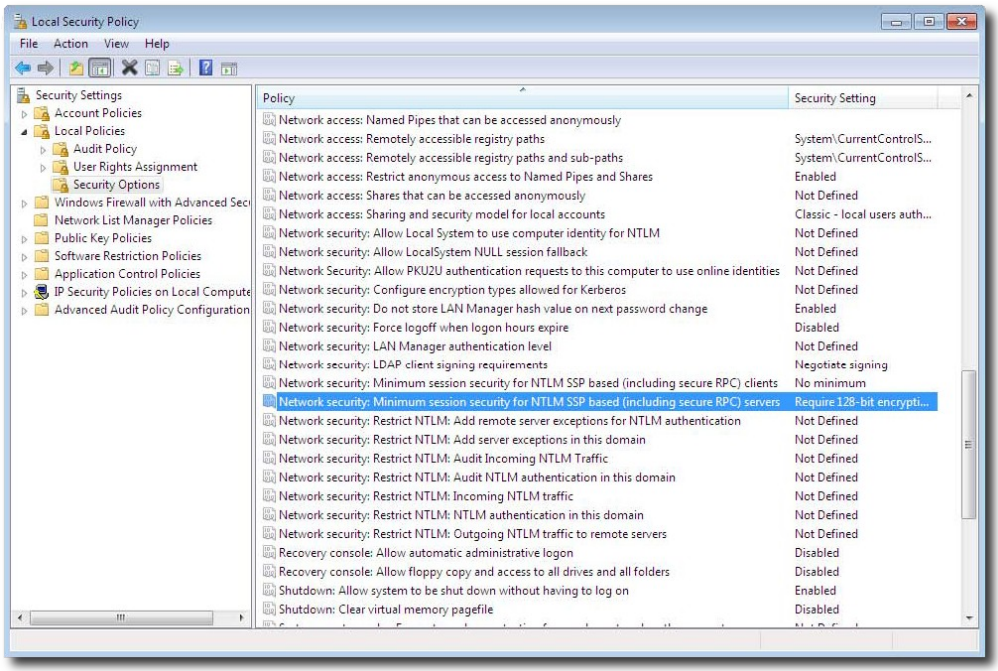

Step 4: Go back and select **Network security**: **Minimum session security for NTLM SSP based (including secure RPC) servers.**

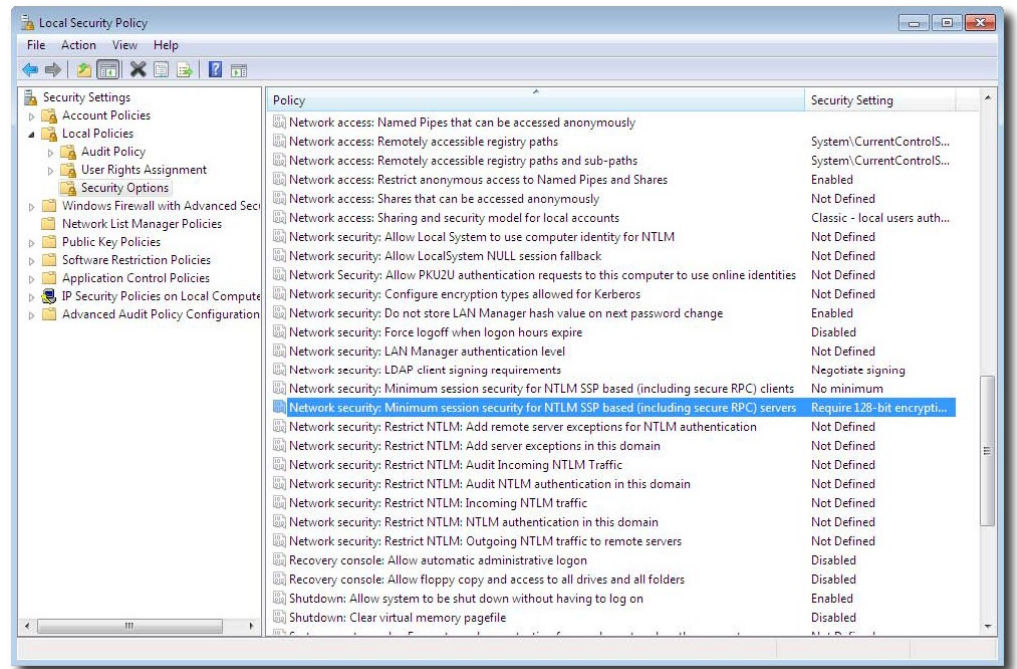

Step 5: Make sure **'Require NTLMv2 session security'** and **'Require 128--**‐**bit encryption'** are both unchecked.

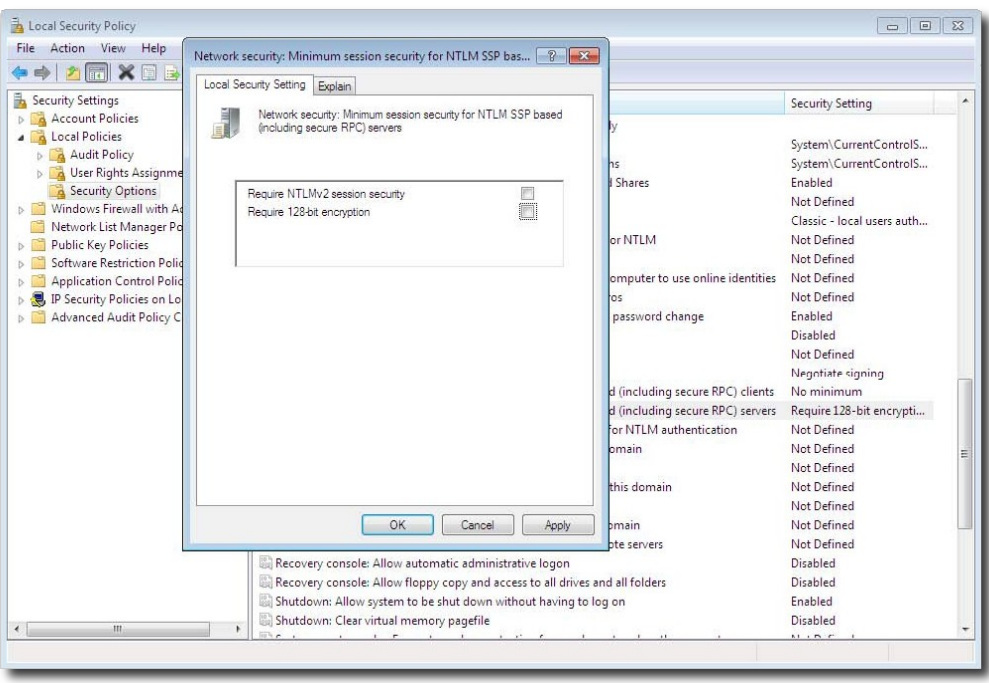

Step 6: Go back and select '**Network security: LAN Manager authentication level'**

| File Action View Help                                                                                                    |                                                                                                    |                                                                                                    |  |
|----------------------------------------------------------------------------------------------------|----------------------------------------------------------------------------------------------------|----------------------------------------------------------------------------------------------------|--|
| <b>2 Fm</b><br>XDB                                                                                                    |                                                                                                    |                                                                                                    |  |
| Security Settings<br><b>Account Policies</b><br><b>Local Policies</b><br>Audit Policy<br>$b^2$<br>User Rights Assignment<br>Security Options<br>Windows Firewall with Advanced Sec<br>Network List Manager Policies<br>Public Key Policies<br><b>Software Restriction Policies</b><br><b>Application Control Policies</b><br>P & IP Security Policies on Local Compute<br>Advanced Audit Policy Configuration<br>$\mathbf{m}$ | A<br>Policy<br>Network access: Named Pipes that can be accessed anonymously<br>Network access: Remotely accessible registry paths<br>Network access: Remotely accessible registry paths and sub-paths<br>Network access: Restrict anonymous access to Named Pipes and Shares<br>Network access: Shares that can be accessed anonymously                                                                                                    | Security Setting<br>System\CurrentControlS<br>System\CurrentControlS<br>Enabled<br>Not Defined                       |  |
|                                                                                                    | Network access: Sharing and security model for local accounts<br>Network security: Allow Local System to use computer identity for NTLM<br>Network security: Allow LocalSystem NULL session fallback<br>Network Security: Allow PKU2U authentication requests to this computer to use online identities<br>Network security: Configure encryption types allowed for Kerberos<br>Network security: Do not store LAN Manager hash value on next password change<br>Network security: Force logoff when logon hours expire | Classic - local users auth<br>Not Defined<br>Not Defined<br>Not Defined<br>Not Defined<br>Enabled<br><b>Disabled</b> |  |
|                                                                                                    | Network security: LAN Manager authentication level<br>Network security: LDAP client signing requirements<br>Network security: Minimum session security for NTLM SSP based (including secure RPC) clients<br>Network security: Minimum session security for NTLM SSP based (including secure RPC) servers                                                                                                    | <b>Not Defined</b><br>Negotiate signing<br>No minimum<br>No minimum                                                  |  |
|                                                                                                    | Network security: Restrict NTLM: Add remote server exceptions for NTLM authentication<br>Network security: Restrict NTLM: Add server exceptions in this domain<br>Network security: Restrict NTLM: Audit Incoming NTLM Traffic<br>Network security: Restrict NTLM: Audit NTLM authentication in this domain<br>Network security: Restrict NTLM: Incoming NTLM traffic                                                                                                    | Not Defined<br>Not Defined<br>Not Defined<br>Not Defined<br>Not Defined                                              |  |
|                                                                                                    | Network security: Restrict NTLM: NTLM authentication in this domain<br>Network security: Restrict NTLM: Outgoing NTLM traffic to remote servers<br>Recovery console: Allow automatic administrative logon<br>Recovery console: Allow floppy copy and access to all drives and all folders                                                                                                    | Not Defined<br>Not Defined<br>Disabled<br>Disabled                                                                   |  |
|                                                                                                    | Shutdown: Allow system to be shut down without having to log on<br>Shutdown: Clear virtual memory pagefile                                                                                                    | Enabled<br>Disabled<br>81.65.5                                                                                       |  |

Step 7: Select from the pull down menu: **'Send LM & NTLM – use NTLMv2 session security if negotiated'**.

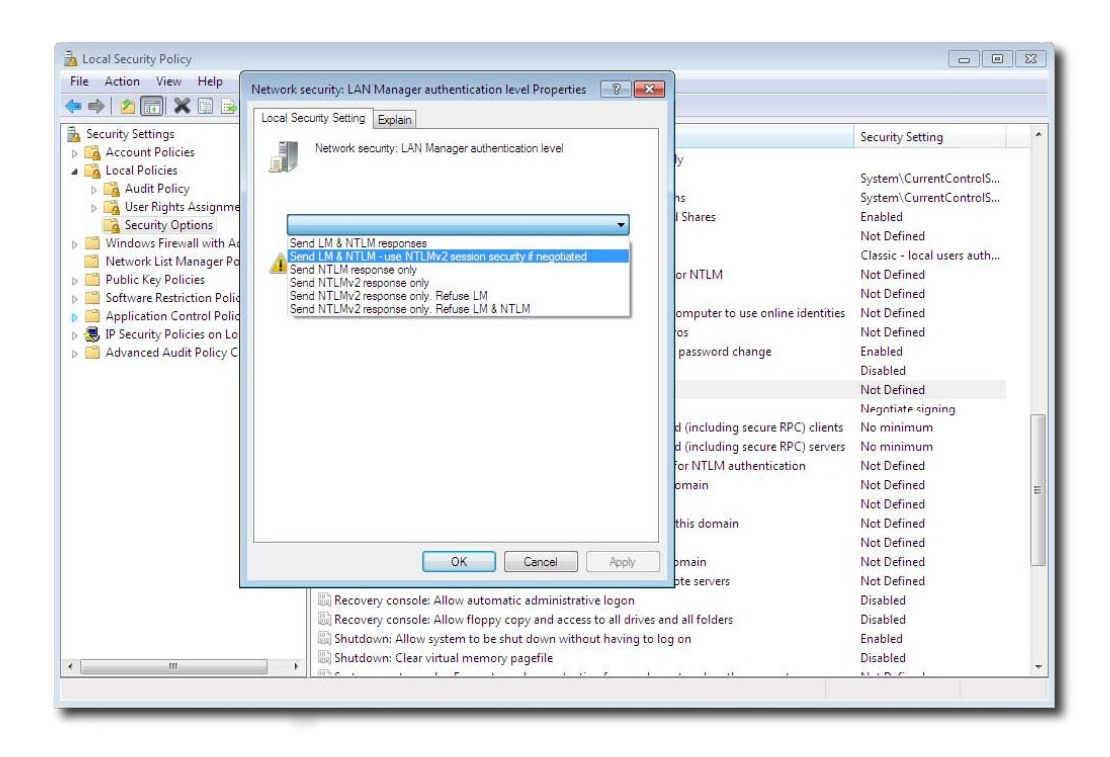

Click **Apply**. You are ready to mount the SGI NAS CIFS share.

# <span id="page-38-2"></span><span id="page-38-1"></span> **4 Contact information**

# **4.1 Support request**

To contact support at SGI, click the Support link in NMV as marked with a red arrow on the screen below:

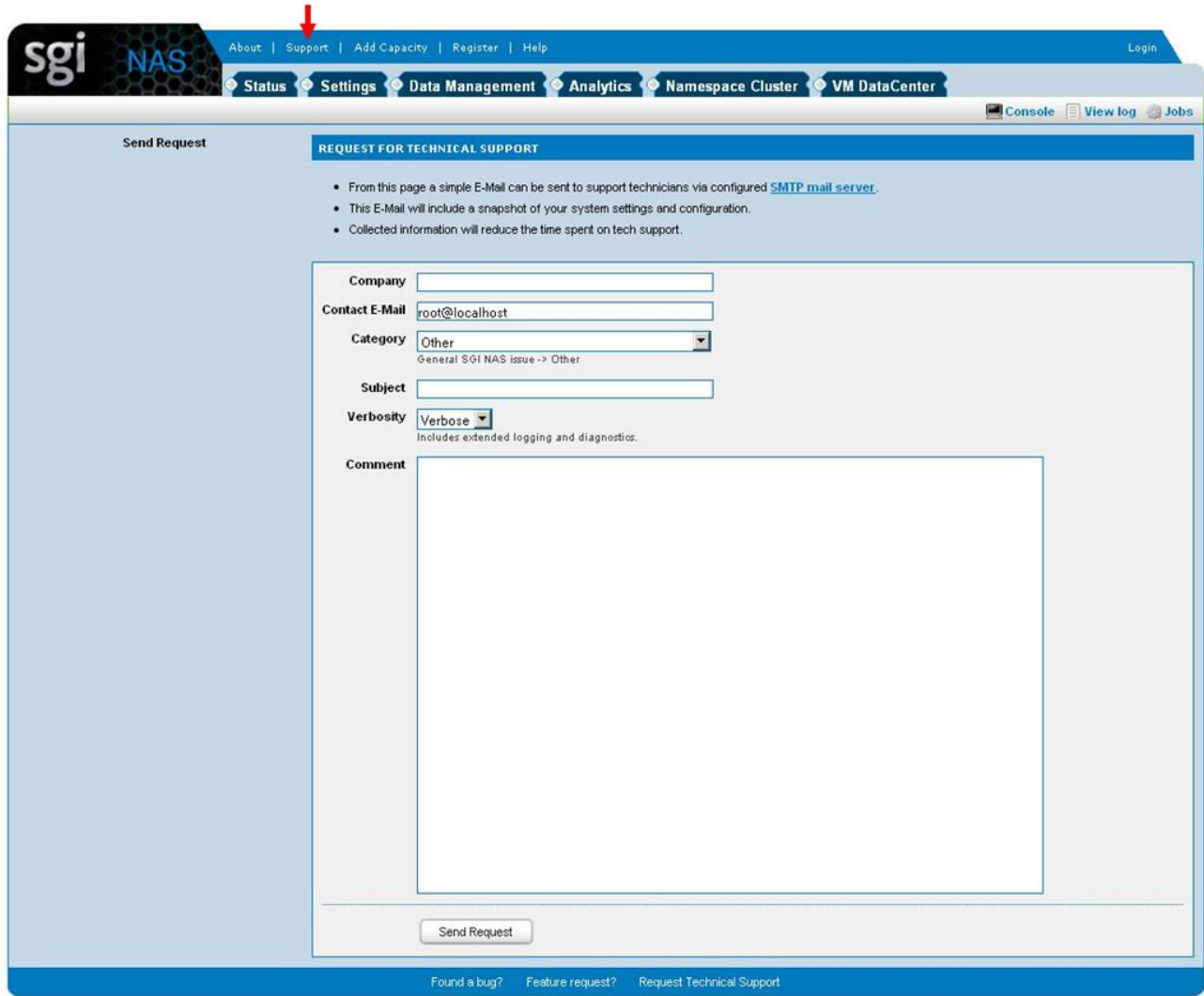

or type the following NMC command:

<span id="page-38-0"></span>**nmc:/\$ support**

which will then prompt for a subject and message.

# **4.2 Other resources**

For licensing questions, please contact your SGI sales or support represe[ntative](http://www.nexenta.com/corp/frequently-asked-questions).

### **Product Support**

SGI provides a comprehensive [product support and main](http://www.nexenta.com/)tenance program for its products. For a full description of this program, do one of the following:

- See http://www.sgi.com/support/.
- If you are in North America, contact the Technical Assistance Center at
- 1 (800) 800 4SGI or contact your authorized service provider.

• If you are outside North America, see the following website for the appropriate Customer Service phone number: http://www.sgi.com/support/supportcenters.html.